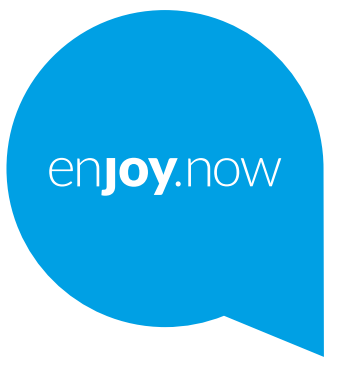

# alcotel 3L

Za več informacij o uporabi tablice obiščite spletno stran **www.alcatelmobile.com** in prenesite celoten uporabniški priročnik. Poleg tega lahko na spletnem mestu najdete odgovore na pogosta vprašanja, posodobite programsko opremo prek orodja Mobile Upgrade in še veliko več.

#### **Opomba:**

To je uporabniški priročnik za Alcatel 3L 5029Y/5029D.

#### **Pomoč**

Naslednji viri vam bodo ponudili odgovore na več pogostih vprašanj, skupaj z dodatno programsko opremo informacijami o storitvah..

#### **Ogled pogostih vprašanj**

Pojdi na

https://www.alcatelmobile.com/support/

#### **Posodabljanje programske opreme vašega telefona**

Posodobite jo preko menija **Sistemske posodobitve** v vaši napravi.

Za prenos orodja za posodobitev programske opreme v računalnik pojdite na spletno mesto

https://www.alcatelmobile.com/support/software-drivers/

#### **Kako poiskati serijsko številko ali številko IMEI**

Serijska številka oziroma mednarodna identiteta mobilne opreme (IMEI) je na embalaži. Pojdite tudi na **Nastavitve > Sistem > O telefonu > Stanje** na vašem telefonu.

#### **Zagotavljanje garancijskih storitev**

Najprej upoštevajte nasvete v tem priročniku. Nato preverite informacije centrov za popravila in klicnih številk

https://www.alcatelmobile.com/contact-us/

#### **Ogled pravnih informacij**

V telefonu pojite v **Nastavitve > Sistem > Več o telefonu > Pravne informacije.**

#### **Uporaba storitve ONETOUCH Cloud**

Odprite Center za podporo in se dotaknite možnosti Več informacij. Za spletno uvajanje za Center za uporabnika (morda ni na voljo na vseh območjih) pojdite na spletno mesto

https://www.alcatelmobile.com/support/faq/

#### **Uporaba drugih Alcatelovih aplikacij**

Pojdi na

https://www.alcatelmobile.com/support/app-services/

## **Kazalo**

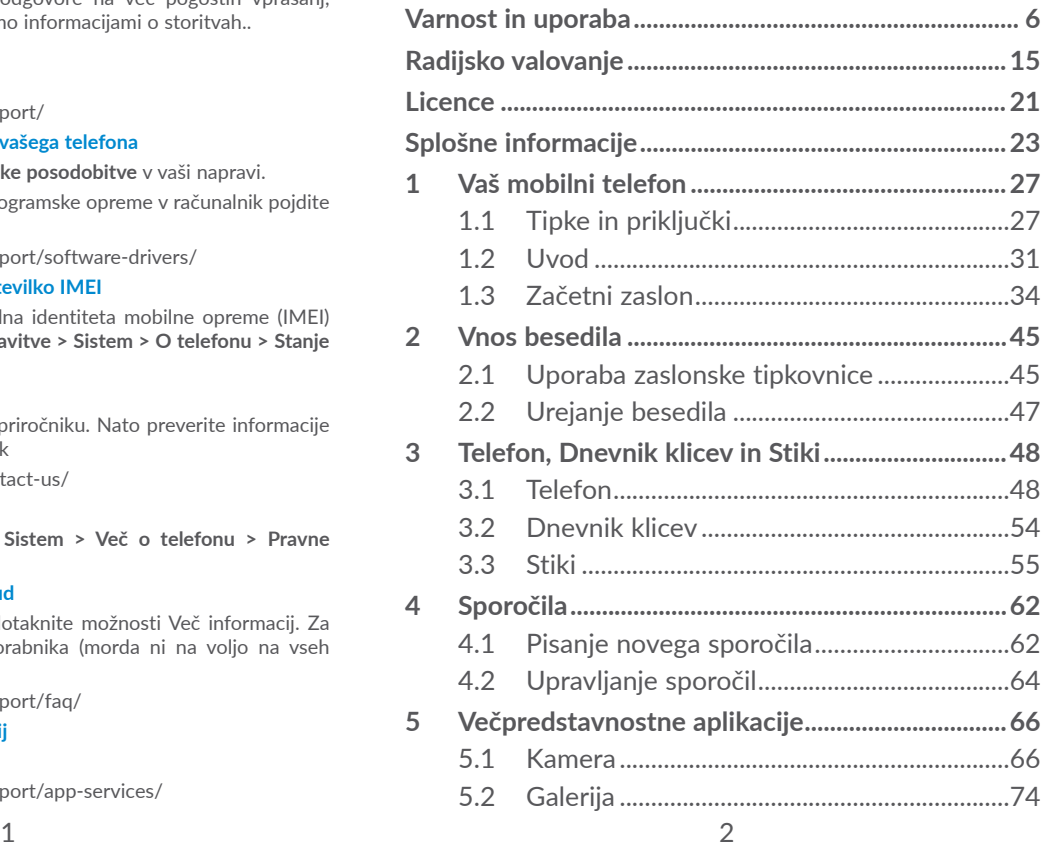

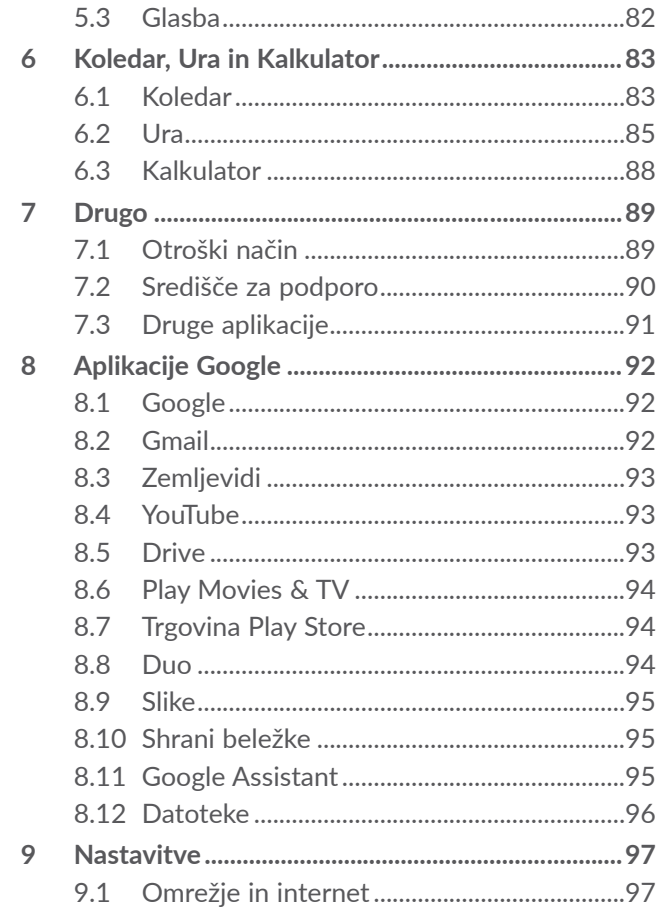

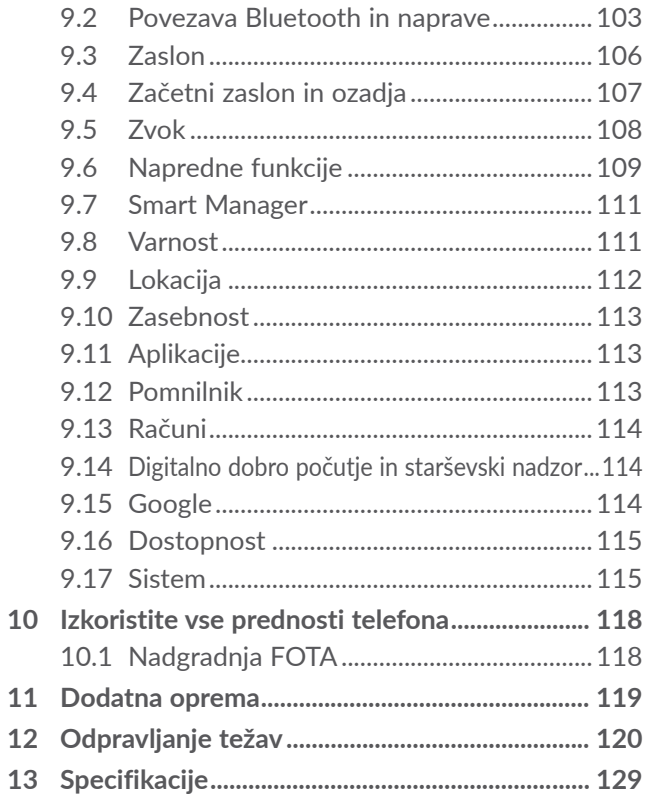

<span id="page-3-0"></span>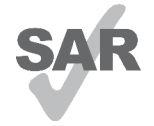

Ta izdelek je v skladu z lokalnimi omejitvami SAR, ki znašajo 2.0 W/ kg. Specifične maksimalne vrednosti SAR lahko najdete v razdelku **Radijsko** 

www.sar-tick.com **valovanje**.

**alcotel** 

Ko izdelek nosite ali pa uporabljate med nošnjo, uporabljajte odobreno dodatno opremo, kot je tulec, ali pa držite varnostno razdaljo 5 mm od telesa, da zagotovite izpolnitev zahtev izpostavitve RF. Upoštevajte dejstvo, da lahko naprava oddaja signale, tudi če ne opravljate klica.

### **ZAŠČITITE SVOJ SLUH**

Da se izognete poškodbam sluha, ne poslušajte glasne glasbe dlje časa. Ko je vklopljen zvočnik, telefon pazljivo približujte ušesu.

## **Varnost in uporaba.......................**

Pred uporabo telefona natančno preberite to poglavje. Proizvajalec ne odgovarja za morebitno škodo, ki lahko nastane zaradi nepravilne uporabe ali napake, do katere bi prišlo zaradi neupoštevanja navodil iz tega priročnika.

### **• VARNOST V PROMETU:**

Študije so pokazale, da uporaba mobilnega telefona med vožnjo predstavlja resno tveganje celo takrat, ko voznik uporablja opremo za prostoročno telefoniranje (avtomobilski komplet, slušalke), zato naj voznik telefonira le, ko je avto parkiran.

Med vožnjo ne uporabljajte telefona ali slušalk za poslušanje glasbe ali radia. Uporaba slušalk je lahko nevarna, poleg tega je na nekaterih območjih prepovedana.

Ko je telefon vklopljen, oddaja elektromagnetne valove, ki lahko vplivajo na elektronske sisteme vozila kot so ABS ali zračne blazine. Za vožnjo brez težav:

- telefona ne odlagajte na armaturno ploščo ali na mesta, pod katerimi se nahajajo zračne blazine;
- pri prodajalcu ali proizvajalcu avtomobila preverite, ali je avtomobilska elektronika dobro izolirana pred vplivom radio-frekvenčne energije, ki jo oddaja telefon.

### **• POGOJI UPORABE:**

Za boljše delovanje telefona priporočamo, da telefon občasno izključite.

Preden se vkrcate na letalo, izključite telefon.

Telefon izključite tudi ob obisku zdravstvenih ustanov, razen na za to namenjenih mestih. Kot druge naprave, ki se običajno uporabljajo, lahko tudi mobilni telefon vpliva na delovanje električnih in elektronskih naprav ter aparatov, ki uporabljajo radijske frekvence.

Telefon izključite v bližini plina ali drugih vnetljivih tekočin. Upoštevajte napise in navodila na skladiščih goriva, bencinskih črpalkah, kemičnih tovarnah in prostorih, kjer obstaja nevarnost eksplozije.

Kadar je telefon vklopljen, ga hranite na razdalji najmanj 15 cm od katere koli medicinske naprave (npr. srčnega spodbujevalnika, slušnega aparata, inzulinske črpalke itd.). Ko telefon uporabljate, ga držite ob ušesu, ki je najbolj oddaljeno od uporabljane medicinske naprave.

Poškodbam sluha se izognete tako, da na klic odgovorite, preden slušalko prislonite k ušesu. Če uporabljate prostoročen način, odstranite telefon od ušesa, sicer lahko povečana glasnost povzroči poškodbe sluha.

Majhnim otrokom ne dovolite uporabljati telefona in pripomočkov brez nadzora odrasle osebe.

Pri odstranjevanju pokrova telefona upoštevajte, da lahko nekatere substance v telefonu povzročijo alergično reakcijo.

Če ima vaš telefon nedeljivo ohišje, zadnjega pokrova in baterije ni mogoče zamenjati. Če telefon razstavite, garancija ne bo veljavna. Razstavljanje telefona lahko poškoduje baterijo. Povzroči lahko tudi izlitje tekočin, ki so lahko vzrok za alergijske reakcije.

S telefonom ravnajte pazljivo in ga hranite v čistem prostoru.

Telefona ne izpostavljajte neugodnim vremenskim ali okoljskim razmeram (vlaga, sopara, dež, vdor tekočine, prah, morski zrak itd.). Delovna temperatura, ki jo priporoča proizvajalec je od 0°C to +40°C.

Če temperatura presega 40°C je lahko ovirana zanesljivost telefonskega zaslona, toda to je le začasna in ni resna težava.

Številke za klice v sili morda ne bodo dosegljive v vseh mobilnih omrežjih. Za klice v sili se nikoli ne zanašajte samo na svoj telefon.

Telefona ne odpirajte, razstavljajte ali poskušajte popraviti sami.

Telefona ne spuščajte, ne mečite in ga ne poskušajte prepogniti.

Ne uporabljajte telefona, če je stekleni zaslon poškodovan, počen ali polomljen, da se izognete poškodbam.

Naprave ne barvajte.

Uporabljajte samo baterije, polnilce in pripomočke, ki jih priporočajo podjetje TCL Communication Ltd. in njegove podružnice in ki so združljivi z modelom vašega telefona. Podjetje TCL Communication Ltd. in njegove podružnice ne prevzemajo odgovornosti za škodo, nastalo zaradi uporabe drugih polnilcev ali baterij.

Za vse pomembne informacije, ki so shranjene v telefonu, si izdelajte varnostne ali natisnjene kopije.

Nekateri ljudje lahko doživijo epileptični napad ali izgubijo zavest, če so izpostavljeni utripajočim lučem ali med igranjem video iger. Takšni napadi in izgube zavesti lahko nastopijo, tudi če jih oseba nikoli prej ni doživela. Če ste napad že doživeli ali so ga doživeli drugi v vaši družini, se posvetujte z zdravnikom, preden boste igrali video igre na svojem telefonu ali vključili funkcijo utripajočih luči.

Starši naj nadzirajo svoje otroke pri igranju video iger in pri uporabi ostalih funkcij, ki vključujejo utripajoče luči. Če se pojavijo kateri od naslednjih simptomov, prekinite uporabo in se posvetujte z zdravnikom: krči, utripanje očesa ali mišice, izguba zavesti, nekontrolirani gibi ali izguba orientacije. Če želite preprečiti pojav teh znakov, upoštevajte naslednje varnostne ukrepe:

- Ne uporabljajte utripajočih luči, če ste utrujeni ali zaspani.
- Vsako uro počivajte vsaj 15 minut.
- Igre igrajte v sobi s prižganimi lučmi.
- Igre igrajte čim dlje od zaslona.
- Če vas med igranjem začnejo skeleti dlani, zapestje ali roke, prenehajte z igranjem in počivajte nekaj ur, preden boste ponovno začeli igrati.
- Če bolečine v dlaneh, zapestju ali rokah med igranjem ali po njem ne popustijo, prenehajte igrati in obiščite zdravnika.

Med igranjem iger na telefonu lahko začutite neudobje v zapestjih, rokah, ramah, vratu ali drugih delih telesa. Da se izognete težavam, kot so tendinitis, sindrom karpalnega tunela ali druga mišično-skeletna obolenja, sledite navodilom.

### **• ZASEBNOST:**

Upoštevajte veljavne zakone in predpise v svoji državi, ki zadevajo slikanje in snemanje zvokov s telefonom. V skladu s temi zakoni, je lahko fotografiranje ali snemanje glasov oseb ali njihovih osebnih atributov ter kopiranje in razmnoževanje le-teh, strogo prepovedano, saj lahko velja za vdor v njihovo zasebnost. Če je to potrebno, mora uporabnik za snemanje zasebnih ali zaupnih pogovorov ali fotografiranje druge osebe vnaprej pridobiti ustrezno dovoljenje; proizvajalec ali prodajalec mobilnega telefona (vključno z operaterjem) ne odgovarjata za morebitno škodo, ki bi lahko nastala zaradi nepravilne uporabe mobilnega telefona.

### **• BATERIJA:**

Glede na uredbo o zračnem prometu vaša baterija ni napolnjena. Najprej jo napolnite.

### **Za naprave z deljivim ohišjem**

Upoštevajte naslednja navodila:

- ne poskušajte odpirati baterije (nevarnost strupenih plinov in opeklin);
- ne prebadajte, razstavljajte baterije in ne povzročajte kratkega stika;
- baterij ne sežigajte, ne mečite v gospodinjske odpadke in ne hranite jih pri temperaturah višjih od 60 °C (140 °F).

Baterije zavrzite v skladu z veljavnimi lokalnimi okoljskimi predpisi. Baterijo uporabljajte samo v namen, za katerega je bila narejena. Ne uporabljajte poškodovanih baterij oziroma baterij, ki jih niso priporočili podjetje TCL Communication in/ali njegove podružnice.

### **Za naprave z deljivim ohišjem z neodstranljivo baterijo:**

Upoštevajte naslednja navodila:

- ne poskušajte izvleči, zamenjati ali odpreti baterije;
- ne prebadajte, razstavljajte baterije in ne povzročajte kratkega stika;
- baterije ne mečite v ogenj in je ne odvrzite med gospodinjske odpadke, prav tako je ne hranite pri temperaturah nad 60 °C (140 °F).

Telefon in baterijo zavrzite v skladu z veljavnimi lokalnimi okoljskimi predpisi.

### **Za naprave z nedeljivim ohišjem:**

Upoštevajte naslednja navodila:

- ne poskušajte odpirati zadnjega pokrova;
- ne poskušajte izvleči, zamenjati ali odpreti baterije;
- ne prebadajte zadnjega pokrova telefona;
- baterije ne mečite v ogenj in je ne odvrzite med gospodinjske odpadke, prav tako je ne hranite pri temperaturah nad 60 °C (140 °F).

Telefon in baterijo odvrzite skupaj, v skladu s krajevno okoljevarstveno zakonodajo.

- Ta simbol na telefonu, bateriji in pripomočkih  $\chi$  pomeni, da je treba te izdelke ob koncu njihove življenjske dobe odvreči na ustreznih zbirnih mestih:
- V občinskih centrih za odlaganje odpadkov, kjer so posebne posode, namenjene takšnim odpadkom;
- V zbiralnih posodah na prodajnih mestih.

Izdelki bodo reciklirani, s čimer se prepreči odlaganje nevarnih substanc v okolje in omogoči ponovna uporaba komponent.

### **Države članice Evropske unije:**

Tovrstna zbirna mesta so brezplačna.

Vse izdelke s to oznako lahko oddate na teh zbirnih mestih.

### **V državah izven Evropske unije:**

Izdelkov s to oznako se ne sme odvreči med običajne smeti, če so v vaši državi ali regiji ustrezna mesta za recikliranje in zbiranje; takšne izdelke lahko oddate na ustreznem zbirnem mestu, da bodo reciklirani.

**POZOR:** OB UPORABI NEUSTREZNE VRSTE BATERIJE OBSTAJA NEVARNOST EKSPLOZIJE. BATERIJE ODVRZITE V SKLADU Z NAVODILI.

Odlaganje baterije v ogenj ali vročo pečico ali mehanično drobljenje ali rezanje baterije lahko povzroči eksplozijo.

Puščanje baterije v okolju z ekstremno visoko temperaturo lahko povzroči eksplozijo ali uhajanje vnetljive tekočine ali plina.

Podobno, puščanje baterije ekstremno nizkemu tlaku lahko povzroči eksplozijo ali uhajanje vnetljive tekočine ali plina.

### **• POLNILCI:**

Polnilci, ki uporabljajo električno omrežje, so namenjeni delovanju pri temperaturah od 0 do 40°.

Polnilci za mobilni telefon ustrezajo standardu za varnost opreme informacijske tehnologije in pisarniške opreme. So prav tako v skladu z direktivo ecodesign 2009/125/EC. Zaradi različnih električnih specifikacij, polnilec, ki ste ga kupili na enem področju, na drugem področju morda ne bo deloval. Polnilci se uporabljajo izključno v ta namen.

Ta naprava je združljiva s polnilnikom, ki je v skladu s spodnjimi standardi, ki veljajo za univerzalne polnilnike za prenosne telefone:

- EN301 489-34 V2.1.1 Končni osnutek (2017-04)

- EN 62684:2018 Model: UC13 Vhodna napetost: 100~240 V Vhodna frekvenca AC: 50/60 Hz Izhodna napetost: 5,0 V Izhodni tok: 2,0 A Izhodna moč: 10,0 W Povprečna aktivna učinkovitost: 83,5 % Poraba energije brez obremenitve: 0,08 W

# <span id="page-8-0"></span>**Radijsko valovanje........................**

Pogoj za uvedbo vsakega modela mobilnega telefona na tržišče je dokaz skladnosti z mednarodnimi standardi (ICNIRP - Mednarodna komisija za zaščito pred neionizirajočim sevanjem) ali Direktivo 2014/53/EU (RED) (o radijski opremi in telekomunikacijski terminalski opremi ter medsebojnem priznavanju skladnosti te opreme). Zagotovitev zdravja in varnosti uporabnika ter vseh ostalih oseb je ključna zahteva tega standarda ali direktive.

TA MOBILNI TELEFON IZPOLNJUJE MEDNARODNE IN EVROPSKE ZAHTEVE NA PODROČJU IZPOSTAVLJENOSTI RADIJSKEMU VALOVANJU.

Vaš mobilni telefon je radijski oddajnik in sprejemnik. Ni namenjen preseganju omejitev izpostavljenosti radijskemu valovanju (elektromagnetnih polj radijskih frekvenc), kot jih določajo mednarodne smernice. Smernice je razvila neodvisna znanstvena organizacija (ICNIRP) in vključujejo določen zaščitni prag, ki zagotavlja varnost vseh oseb, ne glede na starost in zdravje.

Smernice navajajo mersko enoto, imenovano stopnja specifične absorpcije oziroma SAR. Mejna vrednost SAR za mobilne telefone je 2 W/kg.

Testi, ki se uporabljajo za določitev vrednosti SAR, so bili izvedeni na podlagi standardnih načinov uporabe, z mobilnimi telefoni pri maksimalni moči oddajanja radijskih frekvenc čez celoten nabor frekvenčnih pasov. Najvišja testirana vrednost SAR za ta mobilni telefon znotraj smernic ICNIRP so:

#### 5029Y

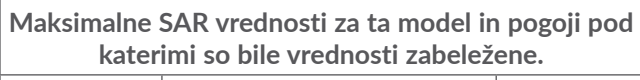

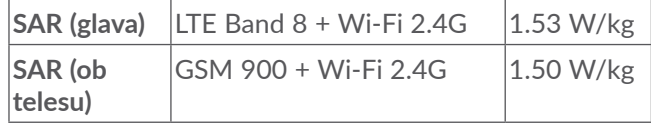

5029D

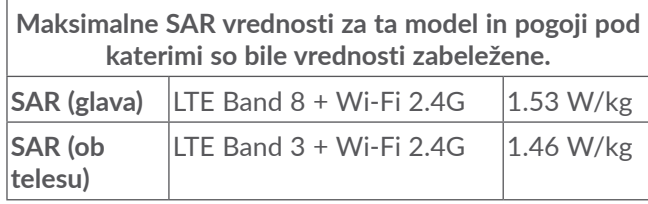

Dejanska vrednost SAR med uporabo mobilnega telefona je na splošno občutno manjša od zgoraj navedenih vrednosti. Temu je tako, ker se moč delovanja vaše mobilne naprave, zaradi učinkovitosti delovanja ter zmanjševanja motenj na omrežju, samodejno zmanjša, ko polna moč ni potrebna za izvajanje klica. Čim manjša je poraba energije telefona, tem manjša je njena vrednost SAR.

SAR testiranje ob telesu se je izvršilo na razdalji 5 mm. Za izpolnitev smernic izpostavitve RF med testiranjem ob telesu mora biti naprava postavljena v lego, pri kateri je od telesa oddaljena najmanj za to razdaljo.

Če ne uporabljate odobrene opreme morate zagotoviti, ne glede na kateri proizvod je uporabljen, da ne vsebuje nobenih kovin in da postavi telefon na določeno razdaljo od telesa.

Organizacije, kot so Svetovna zdravstvena organizacija ali Uprava za hrano in zdravila ZDA, so izjavile, da lahko osebe, ki jih skrbi njihova izpostavljenost RF, uporabljajo napravo za prostoročno upravljanje telefona, da med klicanjem telefona nimajo ob glavi in telesu, in skrajšajo čas, ki ga preživijo na telefonu.

Več informacij najdete na www.alcatelmobile.com

Dodatne informacije o elektromagnetnih poljih in javnem zdravju so na voljo na spletnem mestu: http:// www.who.int/peh-emf.

Telefon je opremljen z vgrajeno anteno. Za optimalno delovanje se izogibajte dotikanju antene, prav tako antene ne razstavljajte.

Ker mobilne naprave zagotavljajo vrsto funkcij, se lahko uporabljajo tudi v drugih položajih in ne le prislonjene ob uho. V takšnih okoliščinah bo naprava skladna, ko jo uporabljate s slušalkami ali USB podatkovnim kablom. Če uporabljate drug pripomoček, zagotovite, da izdelek ne vsebuje kovine in je telefon s takim pripomočkom od telesa oddalien vsaj 5 mm.

Pri uporabi naprave so lahko nekateri osebni podatki dani v skupno rabo z glavno napravo. Vaša odgovornost je, da zaščitite svoje osebne podatke in da jih ne delite z nepoblaščenimi napravami ali napravami tretjih oseb, ki so povezane z vašo. Pri izdelkih s funkcijami Wi-Fi se povezujte samo na Wi-Fi omrežja, ki jim zaupate. Poleg tega ko uporabljate izdelek kot dostopno točko (kjer je to na voljo), uporabite omrežno varnost. Ti ukrepi bodo pomagali preprečiti nepooblaščen dostop do vaše naprave. Naprava lahko hrani osebne podatke na različnih mestih, npr. na kartici SIM, na pomnilniški kartici in v vgrajenem pomnilniku. Preden izdelek reciklirate, vrnete ali podarite, se prepričajte, da ste odstranili in izbrisali vse osebne podatke. Aplikacije in posodobitve izbirajte previdno in nameščajte samo tiste, ki jim zaupate. Nekatere aplikacije lahko vplivajo na delovanje izdelka in/ali dostopajo do zasebnih podatkov, kot so podatki o računu, podatki klicev, podrobnosti o lokaciji in omrežni viri.

Vsi podatki, ki jih delite s podjetjem TCL Communication Ltd., so shranjeni v skladu z ustrezno zakonodajo o zaščiti podatkov. V te namene podjetje TCL Communication Ltd. izvaja in vzdržuje ustrezne tehnične in organizacijske ukrepe za zaščito vseh osebnih podatkov, ki vključujejo na primer nepooblaščeno ali nezakonito obdelavo in nenamerno izgubo ali uničenje oziroma poškodovanje teh podatkov, pri čemer ti ukrepi zagotavljajo ustrezno stopnjo zaščite glede na

(i) razpoložljive tehnične možnosti

(ii) stroške za izvajanje ukrepov

(iii) tveganja, povezana z obdelavo osebnih podatkov in

(iv) občutljivost obdelanih osebnih podatkov.

Do svojih osebnih podatkov lahko dostopate, jih pregledujete in urejate kadar koli, in sicer tako, da se prijavite v svoj uporabniški račun, obiščete svoj uporabniški profil ali stopite v neposreden stik z nami. Če nas boste prosili, da uredimo ali izbrišemo vaše osebne podatke, vas bomo pred izpolnitvijo vaše zahteve morda prosili za dokazilo identitete.

## <span id="page-11-0"></span>**Licence ............................................**

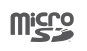

Logotip microSD je blagovna znamka.

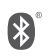

Besedna znamka Bluetooth in logotipi so last podjetja Bluetooth SIG, Inc. in vsakršna uporaba teh oznak s strani podjetja TCL Communication Ltd. in njegovih podružnic je licenčna. Druge blagovne znamke in trgovska imena, omenjena tukaj, so blagovne znamke in trgovska imena njihovih lastnikov.

**Alcatel 5029Y/5029D** Bluetooth Declaration ID D048576

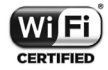

Wi-Fi Logo je certifikacijski znak podjetja Wi-Fi Alliance.

To opremo lahko uporabljate v vseh evropskih državah.

To napravo se lahko uporablja brez omejitev v vseh državah članicah EU.

Google, logotip Google, Android, logotip Android, Google Search ™, Google Maps ™, Gmail TM, YouTube, Google Play Store, in Hangouts TM so registrirane blagovne znamke podjetja Google Inc.

Robot Android je izdelan ali spremenjen iz ustvarjenega dela in deljen s strani Googla ter uporabljen v skladu s pogoji, opisanimi v Creative Commons 3.0 Attribution License (besedilo se prikaže, ko se dotaknete možnosti **Googlova pravna obvestila** v **Nastavitve > Sistem > Več o telefonu > Pravne informacije**) (1).

Kupili ste izdelek, ki uporablja odprtokodne (http:// opensource.org/) programe mtd, msdosfs, netfilter/ iptables in initrd znotraj programske kode ter druge odprtokodne programe, ki so licencirani pod splošno javno licenco GNU ter licenco Apache.

Priskrbeli vam bomo celotno kopijo ustreznih izvirnih kod ob zahtevi znotraj obdobja treh let od distribucije izdelka s strani podjetja TCL Communication Ltd.

Izvirne kode lahko prenesete s spletnega mesta http:// sourceforge.net/projects/alcatel/files/. Pridobitev izvirnih kod z interneta je brezplačna.

Obveščamo vas, da je garancija končnega uporabnika za kršenje pravic intelektualne lastnine omejena na države EU/EGP/Švico.

Če je izdelek izvožen, ali uporabljen s strani končnega uporabnika izven držav EU/EGP/Švice, poteče kakršnakoli dotična odgovornost, garancija ali zavarovanje proizvajalca in njegovih dobaviteljev (vključno z odškodninami v povezavi s kršenjem pravic intelektualne lastnine).

 $(1)$  Morda ni na voljo za vse države.

## <span id="page-12-0"></span>**Splošne informacije......................**

- **Spletni naslov:** www.alcatelmobile.com
- **Telefonska linija:** Glejte letak »STORITVE«, ki ste ga prejeli s telefonom, ali obiščite naše spletno mesto.
- **Proizvajalec:** TCL Communication Ltd.
- **Naslov:** 5/F, Building 22E, 22 Science Park East Avenue, Hong Kong Science Park, Shatin, NT, Hong Kong
- **Pot elektronske oznake:** Dotaknite se možnosti **Nastavitve > Sistem > Pravila in varnost** ali pritisnite \*#07#, da najdete več informacij o označevanju (1).

Na spletni strani je razdelek s pogostimi vprašanji (FAQ). Vprašanja nam lahko posredujete tudi prek e-pošte.

Ta radijska oprema deluje z naslednjimi frekvenčnimi pasovi in največjo radio-frekvenčno močjo:

GSM 850/900: 33.2 dBm (2)

GSM 850/900: 32.8 dBm (3)

GSM 1800/1900: 30.2 dBm

UMTS B1/5/8 (2100/850/900): 24.5 dBm

(1) Odvisno od države.

- (2) Samo 5029D.
- Samo 5029Y.

LTE 1/3/5/7/8/20/28/38/40 (2100/1800/850/2600/ 900/800/700/2600/2300): 25 dBm Bluetooth pas 2,4 GHz: 11.48 dBm Bluetooth LE: -2.1 dBm 802.11 b/g/n pas 2,4GHz: 18.04 dBm NFC 13,56 MHz: -25.55dBuV/m na 10m (1)

• **Predpisane zahteve**

Družba TCL Communication Ltd. izjavlja, da je radijska oprema tipa **Alcatel 5029Y/5029D** skladna z Direktivo 2014/53/EU.

Celotno besedilo Izjave o skladnosti EU je na voljo na naslednjem spletnem naslovu: http://www. alcatelmobile.com/EU\_doc.

#### • **Dodatne informacije**

Opis pripomočkov in komponent, vključno s programsko opremo, ki radijski opremi omogoča delovanje, kot je predvideno, lahko pridobite v celotnem besedilu Izjave o skladnosti EU na naslednjem spletnem naslovu: http://www.alcatelmobile.com/EU\_doc.

#### **Zaščita pred krajo (1)**

Telefon je prepoznaven po številki IMEI (serijski številki telefona), ki je na nalepki embalaže in v pomnilniku izdelka. Priporočamo vam, da si številko ob prvi uporabi telefona zabeležite tako, da vnesete \*#06#, nato pa jo shranite na varno mesto. V primeru kraje bo številko morda zahtevala policija ali vaš operater. Številka omogoča blokiranje mobilnega telefona, s čimer se tretji osebi prepreči uporaba telefona tudi z drugo kartico SIM.

#### **Omejitev odgovornosti**

Obstajajo lahko določene razlike med opisom v uporabniškem priročniku in delovanjem telefona, kar je odvisno od različice programske opreme oziroma določenih nastavitev operaterja.

Podietie TCL Communication Ltd. ni pravno odgovorno za tovrstne razlike, če obstajajo, in ravno tako ne odgovarja za morebitne posledice različnosti; odgovornost za to v celoti nosi operater. Telefon lahko vsebuje vsebino, vključno z aplikacijami in programi v izvršilni obliki ali izvirni kodi, ki je priskrbljena s strani tretjih oseb (»vsebina tretjih oseb«). Vsa vsebina tretjih oseb v tem telefonu je na voljo »kot je«, brez kakršne koli garancije, izrecne ali nakazane. Kupec se strinja, da

je podjetje TCL Communication Ltd. ravnalo v skladu z vsemi obveznostmi glede kvalitete kot proizvajalcem mobilnih naprav in naprav v skladu s pravicami o intelektualni lastnini. Podjetje TCL Communication Ltd. nikoli ne bo odgovorno za nedelovanje ali okvaro vsebin tretjih oseb v tem telefonu ali ob povezavi s katerokoli drugo napravo. Podjetje TCL Communication Ltd. v največjem obsegu, ki ga dovoljuje zakonodaja, zavrača odgovornost za katere koli pritožbe, zahteve, tožbe ali dejanja, bolj podrobno, a ne omejeno na kazniva dejanja, pod kakršno koli teorijo odgovornosti, ki bi nastala zaradi kakršne koli uporabe vsebine tretjih oseb. Poleg tega vsebine tretjih oseb, ki jih TCL Communication Ltd. priskrbi brezplačno, lahko vsebujejo plačljive posodobitve in nadgradnje. TCL Communication Ltd. ni odgovoren za te dodatne stroške, to odgovornost nosi izključno kupec. Podjetje TCL Communication Ltd. ne bo odgovorno za nedostopnost katere koli aplikacije, saj je njena razpoložljivost odvisna od države in operaterja kupca. Podjetje TCL Communication Ltd. si pridržuje pravico ob katerem koli času dodajati ali odstranjevati materiale tretjih oseb iz svojih telefonov brez predhodnega opozorila; v nobenem primeru ne bo podjetje TCL Communication Ltd. odgovorno za kakršne koli posledice, ki bi jih taka odstranitev imela na kupca.

 $(1)$  Obrnite se na omrežnega operateria, da preverite dostopnost storitve.

# <span id="page-14-0"></span>**1 Vaš mobilni telefon ...............**

## **1.1 Tipke in priključki**

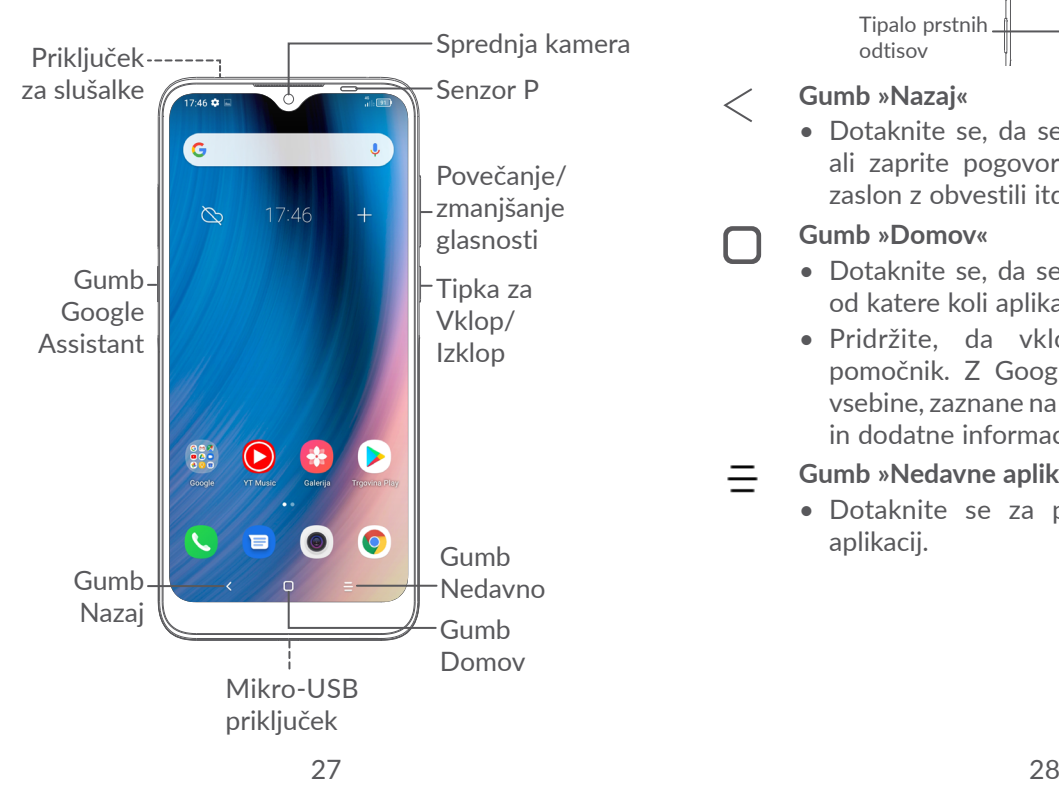

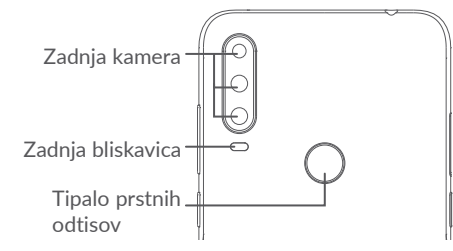

### **Gumb »Nazaj«**

• Dotaknite se, da se vrnete na prejšnji zaslon ali zaprite pogovorno okno, meni možnosti, zaslon z obvestili itd.

#### **Gumb »Domov«**

- Dotaknite se, da se vrnete na Začetni zaslon od katere koli aplikacije ali zaslona.
- Pridržite, da vklopite funkcijo Googlov pomočnik. Z Google Now lahko na podlagi vsebine, zaznane na zaslonu, pridobite napotke in dodatne informacije.

### **Gumb »Nedavne aplikacije«**

• Dotaknite se za pregled nedavno odprtih aplikacij.

**Tipka za vklop/izklop**

- Pritisnite: zaklepanje zaslona/osvetlitev zaslona.
- Pritisnite in zadržite: Prikaže se pojavni meni, kjer lahko izberete med **možnostmi Ponovni zagon/Izklop/Letalo.**
- Pritisnite in zadržite **tipko za vklop/izklop in tipko za zmanjšanje glasnosti, da zajamete posnetek zaslona**.
- Pritisnite tipko za vklop/izklop in jo pridržite vsaj 10 sekund, da vsilite ponovni zagon.

### **Tipki za glasnost**

- Prilagodite jakost zvoka med klicem.
- Prilagodite jakost zvoka medijev med poslušanjem glasbe ali videa, ali pa pretakanjem vsebin.
- Nastavite glasnost zvonjenja.
- Utišajte zvonjenje dohodnega klica.
- Med uporabo aplikacije **Kamera** pritisnite tipko za **povečanje** ali **zmanjšanje glasnosti**, če želite fotografirati ali se dotaknite in pridržite, če želite posneti več fotografij.
- Dvakrat pritisnite tipko za **vklop/izklop**, da odprete kamero.
- Priročne operacije

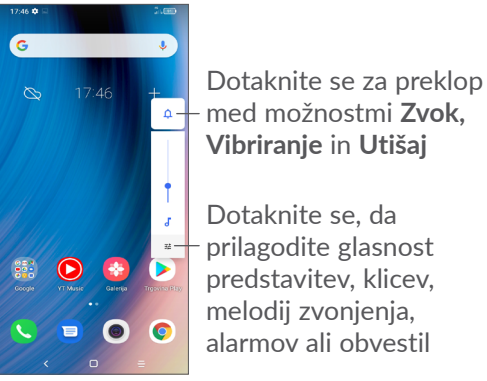

### <span id="page-16-0"></span>**1.2 Uvod**

### **1.2.1 Nastavitev**

- **1** Vdenite žebljiček v luknjico in izvlecite pladenj.
- **2** Nato vdenite ali odstranite kartico SIM ali kartico mikro SD.

**Ena SIM kartica (Single-SIM)**

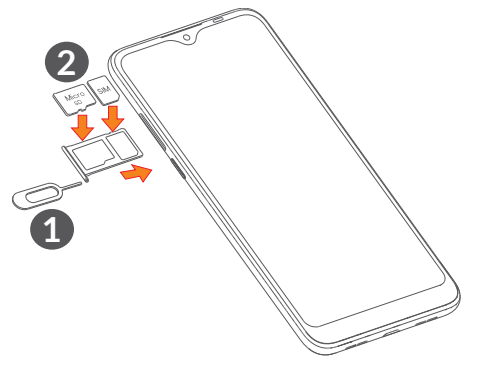

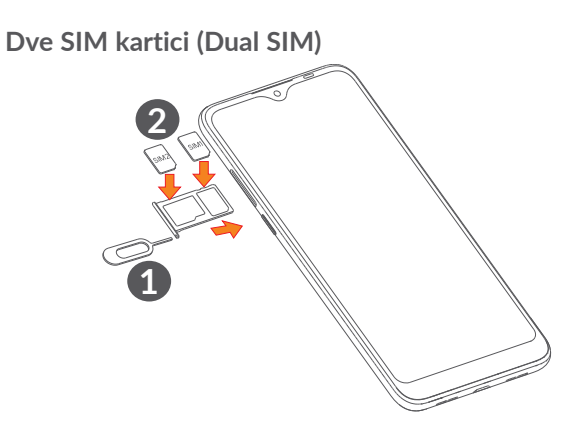

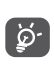

Vaš telefon podpira samo kartice nano-SIM. Ne poskušajte vstavljati drugačnih kartic SIM, kot so na primer mini in mikro kartice, saj lahko tako poškodujete telefon.

**Polnjenje baterije**

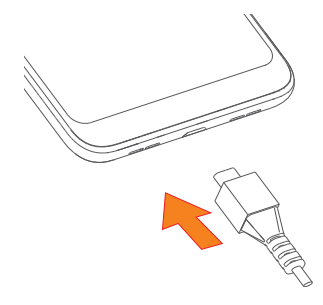

<span id="page-17-0"></span>Priporočeno je, da baterijo napolnite do konca (.). Stanje napolnjenosti je v odstotkih prikazano na zaslonu. Odstotki se med polnjenjem povečujejo.

Če želite omejiti porabo energije, izključite ।<br>তুpolnilec iz vtičnice, ko je baterija napolnjena, izklopite Wi-Fi, GPS, Bluetooth in aplikacije v ozadju, kadar jih ne uporabljajte, omejite čas osvetlitve ozadja itd.

### **1.2.2 Vklop telefona**

Držite pritisnjeno tipko **Vklop/Izklop**, dokler se telefon ne vklopi. Po potrebi ga odklenite (povlecite, vzorec, PIN, geslo, prstni odtis ali obraz) in potrdite. Prikaže se začetni zaslon.

#### **1.2.3 Izklop telefona**

Pritisnite in zadržite tipko **Vklop/izklop**, da se prikažejo možnosti, nato izberite **Izklop**.

### **1.3 Začetni zaslon**

Vse predmete (aplikacije, bližnjice, mape, pripomočke), ki jih imate radi ali najpogosteje uporabljate lahko prinesete na začetni zaslon za hiter dostop. Dotaknite se gumba **Domov** za preklop na začetni zaslon.

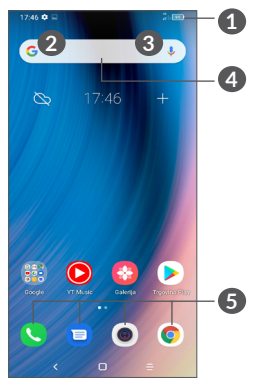

### **1 Vrstica stanja**

- Indikatorii stania/obvestil
- Povlecite navzdol, da odprete zaslon z obvestili
- **4 Vrstica iskanja Google**
	- Dotaknite se **2** in odprite zaslon za besedilno iskanie
	- Dotaknite se **3** in odprite zaslon glasovnega iskanja
- **5 Predal s priljubljenimi aplikacijami**
	- Odprite aplikacijo.
	- Zadržite, da premaknete ali odstranite aplikacije.

#### **Samodejno zasukaj zaslon**

Na seznamu aplikacij se dotaknite možnosti **Nastavitve > Prikaz > Samodejno zasukaj zaslon,** da omogočite funkcijo.

### **1.3.1 Uporaba zaslona občutljivega na dotik**

**Izberite** 

Za dostop do aplikacije se je morate dotakniti.

# **Pridržite**

Za prikaz razpoložljivih možnosti za predmet, pridržite predmet. Primer: izberite stik v meniju Stiki, ga zadržite in prikazal se bo seznam možnosti.

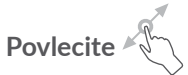

Zadržite predmet in ga povlecite na drugo mesto.

# **Povlecite/podrsajte**

Podrsajte po zaslonu za premikanje navzgor in navzdol po aplikacijah, slikah ter spletnih straneh. Po zaslonu lahko drsite tudi vodoravno.

## **Tlesknite**

Tlesk je blažji in hitrejši gib kot podrsanje.

# **Uščipnite/razširite**

Postavite dva prsta na zaslon ter ju združite ali razširite, da spremenite povečavo elementa na zaslonu.

# **Zasukajte**

Z obračanjem na bok samodejno spremenite usmerjenost zaslona iz pokončnega formata v ležečega za boljši pogled zaslona.

### **1.3.2 Vrstica stanja**

V vrstici stanja so vidni tako stanje telefona (na desni strani) kot tudi obvestila (na levi strani).

Vrstico stanja povlecite navzdol, da prikažete obvestile, in jo znova povlecite navzdol, da odprete zaslon s hitrimi nastavitvami. Povlecite navzgor, da jo zaprete.

#### **Zaslon z obvestili**

Vrstico stanja povlecite navzdol, da se odpre zaslon z obvestili.

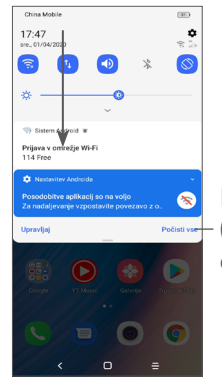

Počistite vsa obvestila (tekoča obvestila ostanejo)

### **Zaslon s hitrimi nastavitvami**

Povlecite navzdol vrstico stanja dvakrat, da dostopite do zaslona s hitrimi nastavitvami, kjer lahko omogočite ali onemogočite funkcije ali spremenite načine, tako da tapnete na ikone.

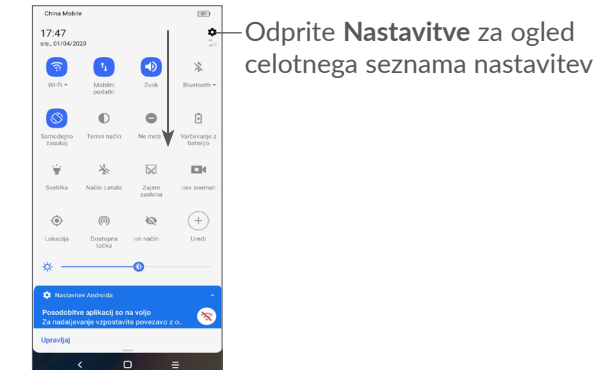

### **1.3.3 Zaklepanje in odklepanje zaslona**

Da zavarujete telefon in zasebnost, lahko telefon zaklenete z vzorcem, kodo PIN, geslom, prstnim odtisom ali obrazom itd.

Če želite ustvariti vzorec odklepanja zaslona, se dotaknite možnosti **Nastavitve > Varnost > Zaklepanje zaslona**, pojdite na **[»9.8 Varnost«](#page-56-1)** za več podrobnosti.

#### **Zaklep zaslona telefona**

Če vaš telefon ostane nekaj časa neaktiven, bo samodejno zaklenil zaslon in prešel v stanje spanja, da prihrani energijo. Pojdite na **Nastavitve > Zaslon > Spanje** in izberite obdobje zakasnitve zaslona.

Zaslon lahko ročno zaklenete tudi tako, da enkrat pritisnete tipko za vklop/izklop.

#### **Odklep zaslona telefona**

Enkrat pritisnite tipko za vklop, da zasvetlite zaslon, povlecite navzgor in odklenite zaslon z nastavljenim načinom.

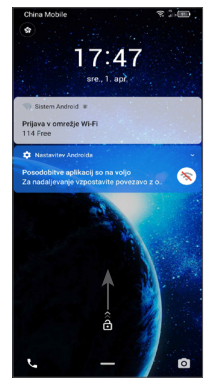

#### **Vnos gesla za odklepanje zaslona**

Ko je zaslon vklopljen, povlecite navzgor s katerega koli položaja na zaslonu, da se prikaže površina za vnos gesla. Nato vnesite geslo za zaklenitev zaslona.

#### **Uporaba vzorca za odklepanje**

Narišite isti vzorec, ki ste ga določili za odklepanje zaslona.

#### **Uporaba odklepanja z obrazom**

Dvignite telefon in ga poravnajte z obrazom. Ko bo vaš obraz prepoznan, se bo telefon odklenil.

#### **Uporaba odklepanja s prstnim odtisom**

Dotaknite se senzorja prstnega odtisa z vpisanim prstom, da odklenete zaslon.

### **1.3.4 Prilagoditev začetnega zaslona**

#### **Dodaj**

Pridržite mapo, aplikacijo ali pripomoček in povlecite element na želeni začetni zaslon.

#### **Spreminjanje položaja**

Zadržite predmet in ga povlecite na želeno mesto, nato ga spustite. Predmete lahko premikate tako na začetnem zaslonu kot v vrstici priljubljenih. Približajte ikono k levemu ali desnemu robu zaslona, da povlečete predmet na drug začetni zaslon.

#### **Odstrani**

Zadržite predmet in ga povlecite na vrh ikone **Odstrani**, nato ga spustite.

#### **Ustvari mape**

Da izboljšate organiziranost bližnjic ali aplikacij na začetnem zaslonu ali v vrstici priljubljenih, jih lahko dodate v mapo tako, da povlečete en predmet čez drugega. Da preimenujete mapo, jo odprite, izberite ime mape v vrstici naslova ter vnesite novo ime.

#### **Prilagoditev ozadja**

Zadržite prazno območje na začetnem zaslonu in nato se dotaknite možnosti **Ozadja**, da prilagodite ozadje.

### **1.3.5 Pripomočki in nedavno uporabljene aplikacije**

### **Pregled pripomočkov**

Zadržite pritisnjeno prazno območje na začetnem zaslonu in nato se dotaknite možnosti **Pripomočki**, da prikažete vse pripomočke.

Dotaknite se izbranega pripomočka, ga zadržite in podrsajte, da ga premaknete na želeni zaslon.

#### **Pregled nedavno uporabljenih aplikacij**

Za prikaz nedavno uporabljenih aplikacij se dotaknite gumba **Nedavne aplikacije <sup>-</sup>**. Izberite sličico v oknu, da odprete aplikacijo.

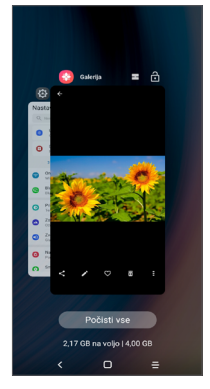

Dotaknite se ene sličice in povlecite navzgor, da zaprete aplikacijo.

Dotaknite se **Počisti vse** na dnu zaslona, da zaprete vse odprte aplikacije.

### **1.3.6 Nastavitev glasnosti**

### **Uporaba tipke za glasnost**

Glasnost prilagodite s pritiskom tipke za **Glasnost**. Da aktivirate tihi način, pritisnite in zadržite tipko **Zmanjšanje glasnosti**, dokler telefon ne utihne. Če želite aktivirati način vibracij, pritisnite tipko za **Glasnost** in se dotaknite **Û**, da se prikaže ta ikona **.** 11

### **Uporaba menija nastavitev**

Na seznamu aplikacij se dotaknite **Nastavitve > Zvok**, da nastavite glasnost za predstavnost, tone zvonjenja, alarme itd.

# <span id="page-23-0"></span>**2 Vnos besedila**.

### **2.1 Uporaba zaslonske tipkovnice**

### **Nastavitve zaslonske tipkovnice**

Pojdite v **Nastavitve > Sistem > Jeziki in vnos > Virtualna tipkovnica** in se dotaknite tipkovnice, ki jo želite nastaviti. Prikažejo se razpoložljive nastavitve.

#### **Prilagoditev usmerjenosti zaslonske tipkovnice**

Obrnite telefon na bok ali pa pokonci, da prilagodite usmerjenost zaslonske tipkovnice. To lahko prilagodite tudi s spremembo nastavitev (dotaknite se možnosti **Nastavitve > Prikaz > Samodejno zasukaj zaslon**).

### **2.1.1 Gboard**

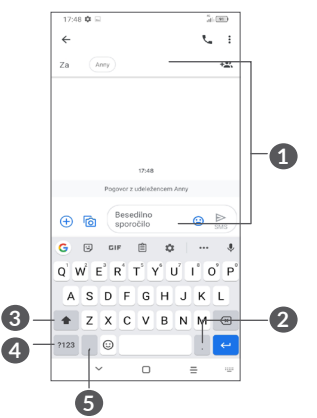

- **1** Vnesite besedilo ali številke
- **2** Pridržite za izbor simbolov
- **3** Preklopite med načinom »abc/ABC«. Zadržite za preklop v način "abc/ABC"
- **4** Preklopite med simbolno in številčno tipkovnico
- **5** Pridržite za prikaz možnosti vnosa

### <span id="page-24-0"></span>**2.2 Urejanje besedila**

Besedila, ki ste jih vnesli, lahko uredite.

- Zadržite ali dvakrat tapnite besedilo, ki ga želite urediti.
- Povlecite oznake, da spremenite območje izbranega besedila.
- Pojavile se bodo naslednje možnosti : **Izreži, Kopiraj, Deli z drugimi** in **Izberi vse.**
- Če ste izrezali ali kopirali besedilo, se dotaknite tabulatorja, da prikažete možnost **Prilepi, ki vam omogoča**, da prilepite besedilo, ki ste ga prej kopirali.

## **3 Telefon, Dnevnik klicev in Stiki ...........................................**

**3.1 Telefon................................................**

### **3.1.1 Vzpostavljanje klica**

Če želite klicati, se dotaknite ikone  $\bigcirc$  v vrstici priljubljenih.

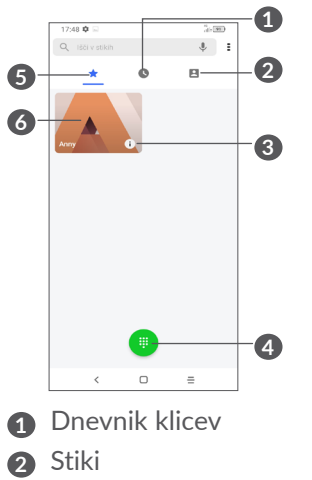

- **3** Prikažite podrobnosti o stiku. Stik lahko tudi urejate, ga izbrišete, delite z drugimi, ga izbrišete izmed priljubljenih ali mu pošljete sporočilo.
- **4** Prikaže se številska tipkovnica
- **5** Priljubljene
- **6** Pokličite prikazano številko.

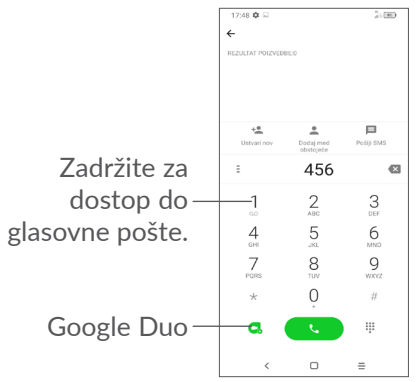

Vnesite želeno številko prek tipkovnice in se dotaknite ikone **(a)**, da vzpostavite klic, ali izberite stik na zavihku **Stiki** ali **Dnevnik klicev** tako, da povlečete ali se dotaknete zavihka in nato vzpostavite klic.

Številko, ki ste jo vnesli, lahko shranite v možnost **Stiki**  tako, da se dotaknete ikone Ustvari nov +<sup>e</sup> ali Dodaj **obstoječemu** .

Če se zmotite, lahko nepravilne števke izbrišete z dotikom možnosti .

Klic zavrnete tako, da se dotaknete

#### **Mednarodni klic**

Če želite izvesti mednarodni klic, pridržite  $0$ , da vnesete »+«. Nato vnesite klicno številko države, ki ji mora slediti celotna telefonska številka, na koncu pa izberite

### **Klic v sili**

Če ima telefon omrežje, vnesite številko v sili in izberite , da vzpostavite klic v sili. Klic v sili je mogoč tudi brez kartice SIM in vnosa kode PIN.

### **3.1.2 Sprejem ali zavrnitev klica**

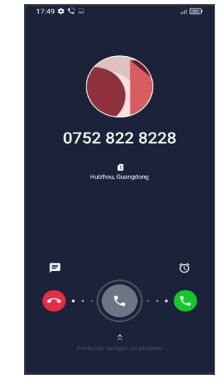

Ko prejmete klic:

• Podrsajte desno , da klic sprejmete.

- Podrsajte levo, da klic zavrnete.
- Dotaknite se ikone  $\equiv$ , da zavrnete klic s prednastavljenim sporočilom.
- Dotaknite se ikone  $\hat{a}$ , da nastavite opomnik za povratni klic.

### **3.1.3 Klicanje telefonskega predala**

Telefonski predal vam omrežje omogoča z namenom, da ne zgrešite nobenega klica. Deluje kot telefonski odzivnik, ki ga lahko pokličete kadar koli.

Za dostop do glasovne pošte zadržite 1.

Ob prejetju glasovne pošte se v vrstici stanja prikaže . Odprite meni z obvestili in pritisnite **Nova glasovna pošta**.

### **3.1.4 Med klicem**

Za nastavitev glasnosti med klicem pritisnite tipko **Glasnost**.

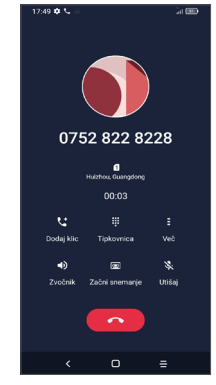

- **Končajte trenutni lic.**
- **t Dotaknite se ikone, da dodate klic.**
- Prikaže se številska tipkovnica.
- Dotaknite se, da zadržite trenutni klic ali odprite **Stike**.
- Dotaknite se ikone, da vklopite zvočnik med trenutnim klicem. Ponovno se dotaknite ikone, da zvočnike izklopite.
- Dotaknite se za snemanje klica
- Dotaknite se ikone, da izklopite zvok za trenutni klic. Dotaknite se ikone za ponovni vklop zvoka.

<span id="page-27-0"></span>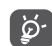

Zaradi preprečevanja nenamernih dotikov zaslona med klicem se bo zaslon samodejno zatemnil, ko ga približate ušesu. Takoj, ko ga oddaljite od ušesa, se bo samodejno osvetlil.

### **3.1.5 Upravljanje z več klici**

S tem telefonom lahko upravljate več klicev istočasno.

#### **Preklapljanje med klicema**

Če prejmete dva klica, lahko z dotikom  $\bigcirc$  preklapljate med dvema linijama. Trenutni klic bo dan na čakanje.

### **Konferenčni klici (1)**

Konferenčni klic lahko vzpostavite tako, kot je opisano v nadaljevanju.

- Pokličite prvega udeleženca konferenčnega klica.
- Dotaknite se ikone  $\mathsf{t}_1$ , da dodate klic.
- Vnesite številko osebe, ki jo želite dodati v konferenco, in se dotaknite možnosti **. Udeležence lahko** dodate tudi iz aplikacij **Dnevnik klicev** ali Stiki**.**
- Dotaknite se ikone  $f(x)$ , da začnete konferenčni klic.
- Dotaknite se , da prekinete konferenčni klic in povezavo z vsemi klicatelji.

#### (1) Odvisno od omrežnega operaterja.

### **3.1.6 Nastavitve telefona**

Na zaslonu **Klicanie** se dotaknite ikone = in nato možnosti **Nastavitve**, da nastavite telefon in stike.

### **3.2 Dnevnik klicev**

Dnevnik klicev odprete tako, se na zaslonu **Klicanje** dotaknete  $\bullet$ , kjer si lahko ogledate zgrešene klice, odhodne klice in dohodne klice.

Dotaknite se ikone *i* za prikaz informacij ali nadaljnjih dejanj. Vzpostavite lahko nov klic, pošljete sporočilo stiku ali na izbrano številko, si ogledate podrobne informacije o klicu ali izbrišete klic.

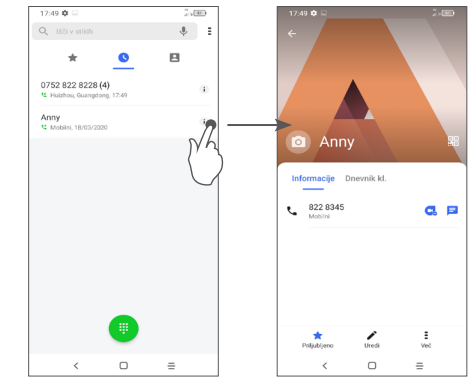

Dotaknite se =, če želite to številko deliti, blokirati ali izbrisati itd.

## <span id="page-28-0"></span>**3.3 Stiki ....................................................**

**Možnost Stiki** omogoča hiter in enostaven dostop do ljudi, ki jih želite kontaktirati.

Stike lahko ustvarite in si jih ogledate na telefonu ter jih sinhronizirate z vašimi stiki Gmail oziroma drugimi aplikacijami.

### **3.3.1 Pregledovanje stikov**

Za ogled stikov se dotaknite ikone  $\bigcap$  v predalu z aplikacijami.

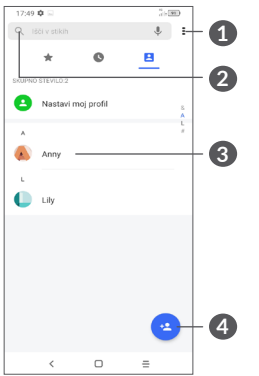

- **1** Prikaže se meni z možnostmi seznama stikov.
- **2** Dotaknite se ikone in poiščite stike.
- **3** Odpre se zaslon s hitrimi stiki.

Pridržite, če želite deliti ali izbrisati izbrani stik

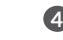

**4** Dodajte nov stik.

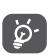

Ob naslednji sinhronizaciji telefona bodo izbrisani stiki izbrisani tudi iz drugih aplikacij v telefonu ali spletu.

### **3.3.2 Dodajanje stika**

Dotaknite se ikone **e** na seznamu stikov, da ustvarite nov stik.

Potrebno je vnesti ime stika ter druge informacije. Z drsenjem po zaslonu gor in dol se lahko premikate med različnimi polji.

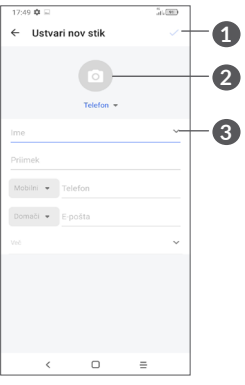

- **1** Ko končate, se dotaknite te ikone za shranjevanje.
- **2** Izberite sliko ali zajemite fotografijo za stik.
- **3** Dotaknite se ikone, da odprete oznake, ki so na voljo.

**Dodaj v/odstrani iz priljubljenih (1)**

Če želite stik dodati med priljubljene, se ga dotaknite, da se prikažejo podrobnosti ter izberite  $\lambda$ , da stik dodate med priljubljene.

Če želite stik odstraniti iz priljubljenih, se dotaknite ikone  $\blacklozenge$  na zaslonu podrobnosti stika.

### **3.3.3 Urejanje stikov**

Za urejanje podatkov stika se dotaknite ikone  $\triangle$  na zaslonu s podrobnostmi stika.

Ko zaključite, izberite , da shranite.

### **3.3.4 Uporaba Hitrih stikov za Android**

Dotaknite se stika, da odprete zaslon Hitri stiki za Android.

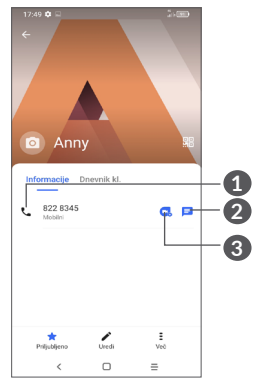

**1** Dotaknite se, če želite opraviti klic

**2** Dotaknite se, če želite poslati sporočilo

**3** Dotaknite se, če želite opraviti video klic

Razpoložljive ikone na zaslonu Hitri stiki so odvisne od razpoložljivih informacij o stiku ter od aplikacij in računov v telefonu.

 $(1)$  Med priliubliene lahko dodate samo stike v telefonu in stike v računu.

### **3.3.5 Uvažanje, izvažanje ter skupna raba stikov**

Telefon omogoča uvoz in izvoz stikov med telefonom, kartico SIM, notranjim pomnilnikom, vašimi računi in kartico micro SD.

Na zaslonu stikov se dotaknite ikone  $\epsilon$ , da odprete meni z možnostmi. Dotaknite se možnosti **Nastavitve > Uvoz/Izvoz** in nato izberite, ali želite uvoziti/izvoziti stike iz/v vaše račune, kartico SIM, telefon, notranji pomnilnik, kartico mikro SD itd.

V skupno rabo lahko dodate posamezni stik ali stike z drugimi s pošiljanjem njihove vCard datoteke preko e-pošte, Bluetootha, Gmaila ipd.

Dotaknite se stika, ki ga želite dodati v skupno rabo, dotaknite se ikone $\epsilon$  in na zaslonu podrobnosti stikov izberite možnost **Skupna raba**.

### **3.3.6 Prikaz stikov**

Za vsak račun lahko izberete seznam stikov, ki ga želite prikazati v meniju Seznam stikov. Dotaknite se ikone in potem še **Stiki, ki naj bodo prikazani** na zaslonu seznama stikov in nato lahko izberete stike, ki bodo prikazani.

Dotaknite se in potem **Nastavitve > Možnosti prikaza**, kjer lahko seznam razvrstite tako, da se dotaknete možnosti **Ime** ali **Priimek**, seznam pa lahko nastavite tudi tako, da se dotaknete možnosti **Najprej ime ali Najprej priimek**.

### **3.3.7 Združevanje/ločevanje stikov (1)**

Da se izognete podvajanju, lahko z enim dejanjem dodate informacije že obstoječim stikom.

Dotaknite se stika, ki mu želite dodati informacije, dotaknite se možnosti = in se dotaknite možnosti **Povezava**.

Sedaj izberite stik, katerega informacije želite združiti s prej izbranim stikom. Informacije o drugem stiku bodo dodane prvemu, drugi stik pa ne bo več prikazan v seznamu stikov.

Za ločevanje podatkov stika se dotaknite stika, katerega podatke želite ločiti, dotaknite se ikone = in nato možnosti **Ogled povezanih stikov**. Dotaknite se možnosti LOČI, da potrdite izbiro.

<sup>(1)</sup> Samo za telefonske stike in stike iz računa.

### <span id="page-31-0"></span>**3.3.8 Sinhroniziranje stikov in več računov**

Stiki, podatki in druge informacije so lahko sinhronizirane iz več računov, odvisno od aplikacij, ki so nameščene na vašem telefonu.

Če želite dodati račun, se dotaknite ikone  $\frac{2}{3}$  na seznamu stikov in možnosti **Nastavitve > Upravljanje računov > Dodaj račun** ali pa se na seznamu aplikacij dotaknite možnosti **Nastavitve > Računi > Dodaj račun**.

Izberite vrsto računov, ki jih želite dodati - npr. Google, DUO/Exchange itd.

Ob nastavitvi računov je treba vnesti podrobne informacije, kot so uporabniško ime, geslo itd.

Račun z vsemi povezanimi informacijami lahko odstranite s telefona. Dotaknite se računa, ki ga želite izbrisati > dotaknite se ikone **ODSTRANI RAČUN** za potrditev.

#### **Samodejna sinhronizacija**

Na zaslonu **Računi** se dotaknite možnosti **Samodejno sinhroniziranje podatkov**. Če je ta možnost omogočena, se vse spremembe v telefonu ali v spletu med seboj samodejno sinhronizirajo.

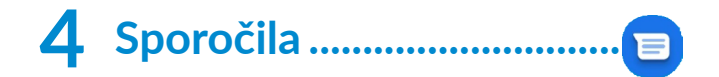

### **4.1 Pisanje novega sporočila**

S tem telefonom lahko ustvarjate, urejate in prejemate sporočila SMS in MMS.

Za dostop do aplikacije Sporočila se dotaknite ikone  $\blacksquare$ .

Na zaslonu seznama sporočil se dotaknite ikone , da napišete sporočilo SMS/MMS.

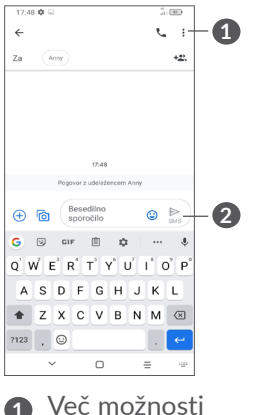

**2** Pošlji besedilno sporočilo

#### <span id="page-32-0"></span>**Pošiljanje besedilnega sporočila**

Za dodajanje prejemnikov vnesite prejemnikovo ime ali telefonsko številko v polje **Za**. Dotaknite se polja **Besedilno sporočilo**, da vnesete besedilo sporočila. Ob koncu izberite  $\sum_{\text{max}}$ , da pošljete besedilno sporočilo.

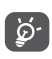

Posebne črke (naglašene črke) prav tako povečajo velikost sporočila SMS. To lahko privede do tega, da bo prejemnik dobil več sporočil.

### **Pošiljanje večpredstavnostnega sporočila**

Funkcija MMS omogoča pošiljanje videoposnetkov, slik, fotografij, animacij, diapozitivov in zvokov drugim mobilnim telefonom, združljivim s to funkcijo, ter na e-poštne naslove.

Sporočilo SMS bo samodejno pretvorjeno v sporočilo MMS, ko bo sporočilu v priponko dodana medijska datoteka (slike, posnetki, zvok ipd.) ali pa dodan e-poštni naslov ali zadeva.

Če želite poslati večpredstavnostno sporočilo, vnesite telefonsko številko prejemnika v polje **Za**. Dotaknite se polja **Besedilno sporočilo**, da vnesete besedilo sporočila.

Dotaknite se  $(+)$ , da omogočite dostop do svoje lokacije, pošljete glasovno sporočilo ali priložite datoteke.

Dotaknite se <sub>10</sub>, če želite posneti fotografijo/ videoposnetek ali priložiti fotografijo/video posnetek.

Ob koncu izberite  $\frac{1}{\mu}$  da pošljete večpredstavnostno sporočilo.

### **4.2 Upravljanje sporočil**

Ob prejetju sporočila se bo v vrstici stanja kot obvestilo prikazala ikona  $\Xi$ . Povlecite vrstico stanja navzdol, da se odpre meni z obvestili. Dotaknite se novega sporočila, da ga odprete in preberete. Lahko odprete tudi aplikacijo **Sporočila** ter izberete sporočilo, da ga odprete.

Sporočila se prikažejo kot pogovor.

Dotaknite se sporočila, da odprete zaslon za urejanje sporočila.

<span id="page-33-0"></span>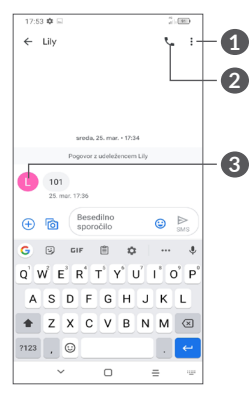

- **1** Tapnite za več možnosti
- **2** Tapnite, da pokličete številko
- **3** Tapnite,da shranite številko med stike ali si ogledate podrobnosti stika, če je bila številka shranjena;

Če želite prilagoditi nastavitve sporočila, se dotaknite ikone: in izberite Nastavitve na zaslonu s seznamom sporočil.

# **5 Večpredstavnostne aplikacije..................................**

## **5.1 Kamera..............................................**

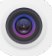

Pred uporabo kamere odstranite zaščitni pokrov, da ta ne vpliva na kakovost slik.

Aplikacijo Kamera lahko odprete na več načinov.

### **Z začetnega zaslona**

Na začetnem zaslonu se dotaknite **Kamera** .

#### **Z zaklenjenega zaslona**

Ko je zaslon zaklenjen, enkrat pritisnite tipko za vklop, da zasvetlite zaslon, nato pa v spodnjem desnem kotu povlecite levo po ikoni kamere, da odprete kamero.

#### **Z uporabo tipke za bljižnico**

Dvakrat pritisnite tipko za **vklop/izklop**, da odprete kamero.

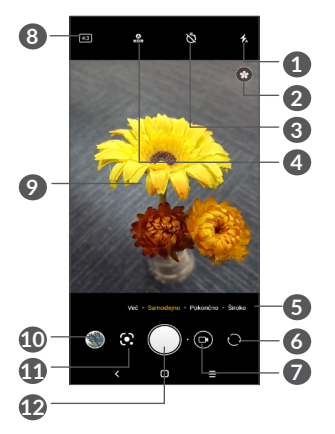

**1 Način bliskavice**

Dotaknite se ikone, da vklopite/izklopite bliskavico kamere

**OPOZORILO:** Pri uporabi bliskavice se držite varne razdalje. Ne usmerite bliskavice v oči ljudi ali živali.

- **2** Zaznavanje prizorov
- **3** Zajem časovne fotografije
- **4** Zajem HDR fotografij
- **5** Izbira načina fotoaparata
- **6** Preklop med sprednjo/zadnjo kamero
- **7** Preklop med fotoaparatom in videom
- **8** Velikost slike
- **9** Stisnite prste skupaj, da zmanjšate, ali razmaknite prste narazen, da povečate
- **10** Ogled fotografije ali videoposnetka, ki ste jih posneli.
- **11** Google Lens (1)
- **12** Zajem fotografije

### **Zajem fotografije**

Zaslon deluje kot iskalnik pogleda. Umestite predmet ali pokrajino na zaslon ter se ga dotaknite, da po potrebi nastavite izostritev, nato se dotaknite ikone  $\bigcap$  ali pritisnite tipko za **Glasnost**, da posnamete fotografijo. Fotografija se bo samodejno shranila. Lahko tudi pritisnete in zadržite  $\bigcap$ , da zajamete več fotografij naenkrat.

### **Google Lens:**

Google Lens je brezplačno orodje, ki vam lahko pomaga:

- Kopirati besedilo
- Iskati podobne izdelke
- Prepoznati rastline in živali
- Odkriti knjige in medije
- Skenirati kode

...In še več.

 $(1)$  Upoštevajte, da Google Lens deluje le, ko ste prijavljeni v svoj Google Račun. Vaš telefon mora biti povezan tudi z omrežjem.

Dotaknite se ikone Google Lens in aplikacija bo poskušala prepoznati, kaj je na fotografiji. Medtem ko poskuša ugotoviti, kaj je na sliki, bodo čez sliko prikazane pike. Ko bo delo končalo, vam bo Google Lens na dnu zaslona prikazal rezultate.

#### **Zajem videoposnetka**

Dotaknite se desnega dela ikone  $\bigcirc$   $\bullet$ , da spremenite način kamere na videoposnetek, in se nato dotaknite levega dela ikone  $\bigcirc$  6, da začnete snemati videoposnetek. Lahko se tudi dotaknete levega dela ikone o **o da**, da med snemanjem videoposnetka zajamete sliko.

Dotaknite se ikone (iii), da začasno ustavite snemanje videoposnetka, in ikone  $\cdot$ , da nadaljujete. Dotaknite se možnosti , da se snemanje ustavi. Videoposnetek se bo samodejno shranil.

### **5.1.1 Načini in nastavitve**

Če želite preklopiti med načinoma, podrsajte v levo ali desno na zaslonu fotoaparata, za več možnosti se dotaknite **VEČ**.

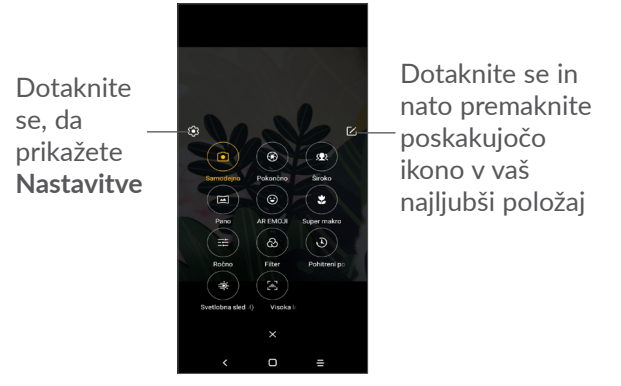

• *SAMODEJNO*

»Samodejno« je privzeti način aplikacije Kamera.

• *STOJEČE*

Dotaknite se, da ustvarite učinek globine polja. Lahko ustvarite sliko, ki poudari vaš objekt, hkrati pa ustvari čudovito zamegljeno ozadje.

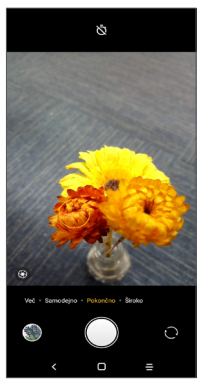

Dotaknite se <sup>®</sup> za nastavitev zaslonke. Manjša je zaslonka, bolj je zamegljeno ozadje.

• *ŠIROKO*

Dotaknite se, da vključite funkcijo širokega kota. lepota obraza. To omogoča snemanje širšega območja z maniše razdalje.

• *PANORAMA*

Dotaknite se, da vključite funkcijo panorame. Dotaknite se sprožilca, da začnete zajemati panoramsko fotografijo in telefon enakomerno pomikajte v smer, ki jo prikazuje črta na zaslonu. Ko se reže zapolnijo, se fotografija samodejno shrani. Če reže niso povsem zapolnjene, se znova dotaknite sprožilca, da shranite fotografijo.

• *AR EMOJI*

Analizira vašo obrazno mimiko in jih zrcali preko sprednje kamere, da ustvarite različne 3D animirane emojije, ki jih lahko pošljete kot video datoteko z zvokom za zabavo.

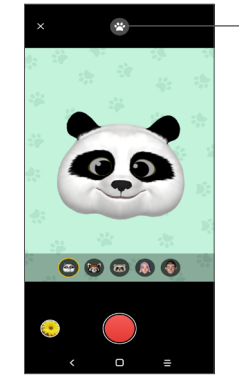

Dotaknite se, da izberete ozadje.

• *SUPER MAKRO*

Omogoča, da posnamete skrajno približane posnetke majhnih ali podrobnih predmetov, kot so žuželke, rože itd. 4 cm je najboljša razdalja za fotografiranje makro posnetkov ob uporabi te funkcije.

• *ROČNO* 

Omogoča popoln nadzor nad nastavitvami fotoaparata, kar omogoča nastavitev zaslonke, zaklopke, ISO in več.

<span id="page-37-0"></span>• *FILTER*

Dotaknite se za predogled iskalnika pogleda z uporabljenim filtrom. Dotaknite se kateregakoli filtra, da ga uporabite in se vrnete na prejšnji zaslon.

• *ČASOVNI ZAMIK*

Zajemite niz fotografij in jih pretvorite v pospešen videoposnetek s časovnim zamikom.

• *SVETLOBNA SLED*

Zajemanje gibanja, Zajemanje svetlobe in Risanje svetlobe vam omogočajo slikanje umetniških fotografij tekoče vode, svetlobe in ljudi.

• *VISOKA LOČLJIVOST (48M)*

Naprava bo med snemanjem slik uporabljala samo zadnjo kamero 48M.

#### **Nastavitve**

Dotaknite se **Kamera > VEČ >** za dostop do zaslona **Nastavitve**.

- Prilagodite velikost fotografije in kakovost videa.
- *Stabilizacija videoposnetka (EIS)*

Vklopite stikalo , da omogočite funkcijo EIS (Electronic Image Stabilization-elektronska stabilizacija slike). Ta funkcija zmanjšuje zameglitev zaradi premikanja telefona med izostritvijo.

• *Funkcija gumba za glasnost*

Omogočite funkcijo bližnjice na tipki za povečanje/ zmanjšanje glasnosti, če želite fotografirati/ videoposnetke ali povečati/pomanjšati.

• *Mreža*

Vklopite stikalo , da omogočite prikaz mreže. Ta funkcija razdeli zaslon na enake dele in omogoča zajemanje boljših fotografij s preprosto poravnavo elementov, npr. obzorja ali zgradb, s črtami v mreži.

• *Shrani podatke o lokaciji*

Vklopite stikalo , da označite fotografije ali videoposnetke s svojo lokacijo. Ta možnost je na voljo, ko je omogočena lokacijska storitev GPS.

• *Zvok zaklopke*

Vklopite , da izključite zvok zaklopa fotoaparata.

• *Ponastavi nastavitve*

Ponastavi kamero na privzete tovarniške vrednosti.

## **5.2 Galerija..............................................**

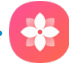

Galerija deluje kot predvajalnik, v katerem lahko pregledujete slike in predvajate videoposnetke. Poleg tega samodejno analizira fotografije in jih razvrsti v skupine, tako da lahko hitro najdete želene fotografije.

Če si želite ogledati, urediti ali deliti fotografije / videoposnetke, se na začetnem zaslonu dotaknite možnosti **Galerija** .

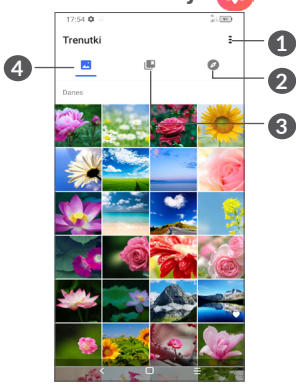

- **1** Tapnite za dostop do več možnosti
- **2 Razišči**

Razišči zbira fotografije v skupine, kar olajša njihovo iskanie

### **3 Albumi**

Fotografije, videoposnetki, posnetki zaslona itd. so samodejno združeni v albumih

### **4 Trenutki**

Oglejte si fotografije/videoposnetke, ki ste jih pravkar posneli

### **Oglejte si podrobnosti o fotografijah in videoposnetkih**

Dotaknite se katere koli slike ali videoposnetka, da vstopite v celozaslonski pogled, povlecite navzgor za osnovne informacije, ali tapnite :, če želite izvedeti več podrobnosti.

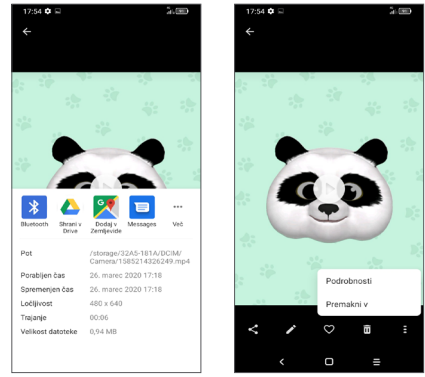

### **Delo s slikami in videoposnetki**

Galerija ponuja široko paleto funkcij za urejanje fotografij in videoposnetkov.

### • *Urejanje slike*

Poiščite sliko, ki jo želite urediti, in jo tapnite v celozaslonskem prikazu.

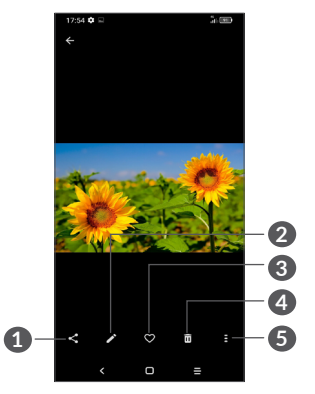

- Skupna raba
- Urejanje
- Priljubljene
- Izbriši
- Več možnosti, kot so **Diaprojekcija, Nastavi kot, Podrobnosti, Natisni** itd.

Za urejanje se dotaknite možnosti

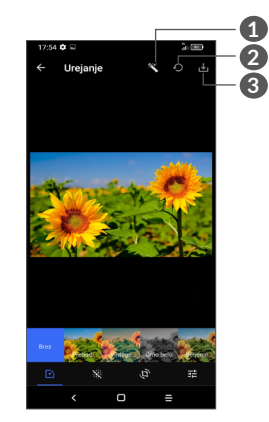

- Polepšaj slike
- Ponastavi
- Shrani spremembe
- Nastavi učinke, kot so **Poudarjeno, Klasično, Črnobelo, Bledo** itd.

Razmeglitev slike.

- Sliko lahko urejate z naslednjimi funkcijami: **Obreži, Poravnaj, Zasukaj, Zrcali** ali **Nariši**.
- 코는 Prilagodite barvo slike.

#### • *Urejanje videoposnetka*

Dotaknite se videoposnetka v celozaslonskem pogledu in se dotaknite ...

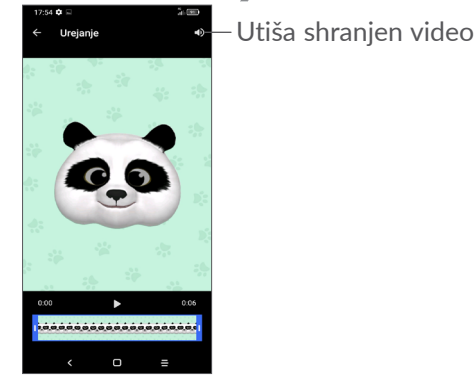

Drsnik povlecite na obeh koncih območja obrezovanja videoposnetka, izberite želeni video, dotaknite se  $\sum$ za predogled. Ko zaključite, se dotaknite **v**, da shranite.

### **Upravljanje albumov**

Ko imate veliko slik in videoposnetkov, lahko upravljate svoje albume za udoben ogled.

• Ustvarite album

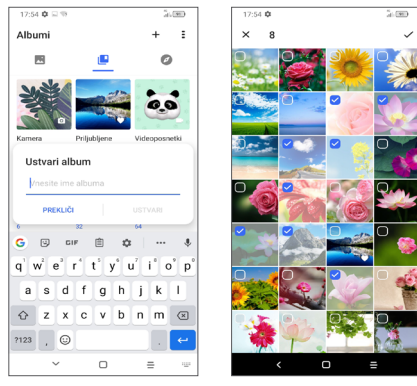

Tapnite  $+$  za ustvarjanje in poimenovanje novega albuma. Izberite slike ali video posnetke, ki jih želite vključiti, kopirati ali premakniti, tako da tapnete .

• Premikanje/kopiranje slik ali videoposnetkov

Pridržite slike ali video posnetke, ki jih želite premakniti/ kopirati, dotaknite se **> Kopiraj v album/Premakni v album**, potem izberite album, v katerega želite premakniti/kopirati.

<span id="page-41-0"></span>• Izbrišite ali obnovite slike ali videoposnetke

Dolgo pritisnite slike ali video posnetke, ki jih želite, dotaknite se **> IZBRIŠI**.

Izbrisani elementi bodo v albumu **Koš** ostali shranjeni 30 dni, nato bodo trajno izbrisani. Če jih želite trajno izbrisati v tem obdobju, poiščite sliko ali videoposnetke v **Košu** pridržite, da jih izbrišete.

Če želite obnoviti slike ali video posnetke v tem obdobju, pridržite sliko ali videoposnetke v **Košu** in se dotaknite  $\bigcap$  za obnovitev.

• Skrij album  $(1)$ 

Dolgo pritisnite album, ki ga želite skriti, dotaknite se **> PREMAKNI**, vsebina albuma bo skrita iz **Trenutki**.

(1) Privzetih albumov, kot so **Kamera, Videoposnetki, Posnetki zaslona** itd. ni mogoče skriti ali premakniti.

## **5.3 Glasba................................................**

Predvajate lahko glasbene datoteke, shranjene v telefonu ali na kartici microSD.

Za predvajanje glasbene datoteke na začetnem zaslonu povlecite navzgor, nato pa se dotaknite možnosti Glasba **.** 

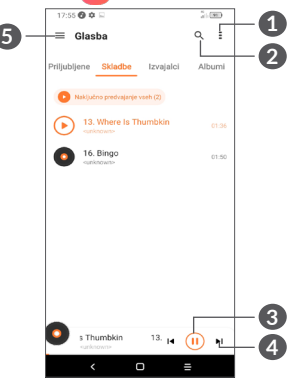

- **1** Več možnosti
- **2** Iskanje skladbe.
- **3** Predvajanje ali začasna zaustavitev.
- **4** Predvajaj naslednjo skladbo
- **6** Nastavitve glasbe

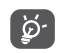

Ko predvajate pesmi s predvajalnikom glasbe, so možnosti ustavi, predvajaj ali preskoči na voljo tudi, ko je zaslon zaklenjen.

# <span id="page-42-0"></span>**6 Koledar, Ura in Kalkulator...**

### **6.1 Koledar...............................................**

Z aplikacijo **Koledar** lahko sledite pomembnim sestankom, dogovorom itd.

Če si želite ogledati koledar in ustvariti dogodke, odprite mapo Aplikacije Google na začetnem zaslonu, nato pa se dotaknite možnosti **Koledar**.

### **6.1.1 Možnosti prikaza**

Za prikaz dogodkov v koledarju lahko izberete **Urnik, Dan, 3 dni, Teden** ali **Mesec**. Za izbiro se dotaknite  $ikone \equiv$ .

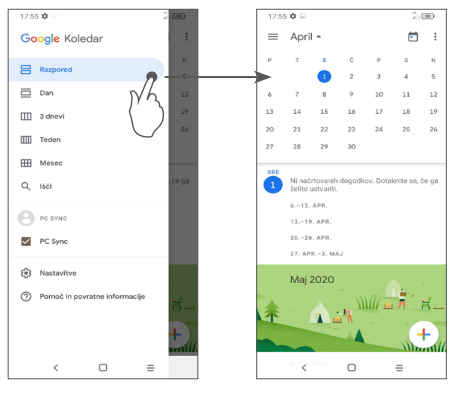

### **6.1.2 Ustvarjanje novih dogodkov**

V vsakem načinu prikaza lahko dodajate nove dogodke.

- Dotaknite se ikone  $+$ .
- Vnesite vse potrebne informacije. Če gre za celodnevni dogodek, lahko izberete **Ves dan**.
- Ko končate, **se na vrhu zaslona dotaknite možnosti** SHRANI.

Za hitro ustvarjanje dogodka na zaslonu **Teden** se dotaknite praznega mesta, da izberete ciljno območje, ki se bo spremenilo v  $\Box$ , nato pa se dotaknite ikone, da ustvarite nov dogodek.

### **6.1.3 Brisanje ali urejanje dogodka**

Če želite izbrisati ali urediti dogodek, se ga dotaknite, da odprete zaslon za podrobnosti dogodka. Dotaknite se ikone  $\triangle$ , da uredite dogodek, ali ikone  $\frac{1}{2}$  in nato možnosti **Izbriši, da ga izbrišete**.

### **6.1.4 Opomnik za dogodek**

Če je za dogodek nastavljen opomnik, se bo v vrstici stanja prikazala ikona prihajajočega dogodka  $\overline{\mathbf{a}}$ , ko bo prišel čas opominjanja.

Povlecite vrstico stanja navzdol, da se odpre meni z obvestili ter se dotaknite imena dogodka, da prikažete seznam obvestil Koledarja.

<span id="page-43-0"></span>Dotaknite se gumba **Nazaj**, da opomniki ostanejo v vrstici stanja ter na zaslonu z obvestili.

**6.2 Ura......................................................**

Vaš mobilni telefon ima vgrajeno uro, povlecite navzgor po začetnem zaslonu, nato se dotaknite **Ura** ali tapnite čas na začetnem zaslonu, da dostopate do njega.

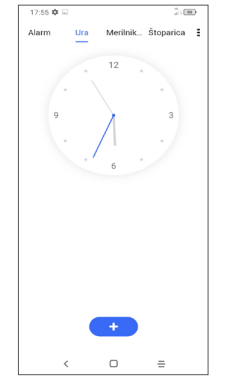

Tapnite ikono **+ d**, da dodate časovni pas s seznama.

### **6.2.1 Budilka**

Na zaslonu Ura se dotaknite **Alarm**.

Vklopite , da omogočite budilko.

Dotaknite se ikone **+** , da dodate nov alarm.

Dotaknite se trenutnega alarma, da odprete zaslon za urejanje.

Dotaknite se ikone , da izbrišete izbrani alarm.

### **6.2.2 Merilnik časa**

Na začetnem Ura se dotaknite **Odštevalnik časa**.

- Dotaknite se števk, da nastavite čas za odštevanje. Vnesite čas v naslednjem zaporedju: ure, minute in sekunde.
- Dotaknite se ikone , da začnete odštevanje.

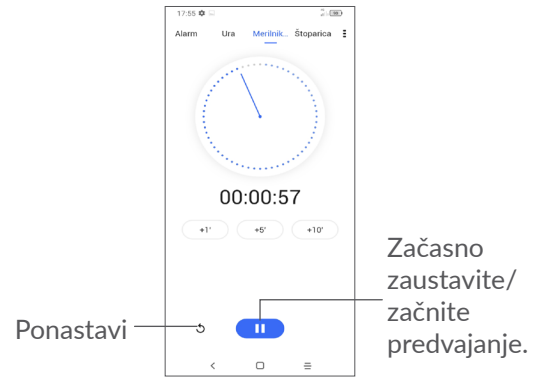

### <span id="page-44-0"></span>**6.2.3 Štoparica**

Na zaslonu Ura se dotaknite **Štoparice**.

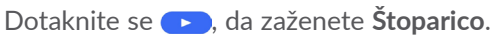

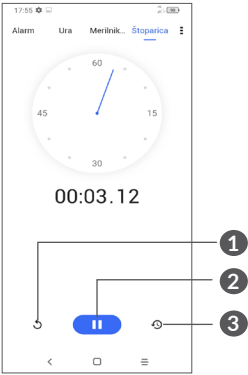

- **1** Ponastavi
- **2** Začasno zaustavite/začnite
- **3** Dotaknite se, da prikažete seznam shranjenih vrednosti v skladu s posodobljenim časom.

### **6.2.4 Prilagoditev nastavitev ure**

Dotaknite se ikone  $\frac{1}{2}$  in nato možnosti **Nastavitve**, da odprete nastavitve za aplikaciji **Ura** in **Alarmi**.

## **6.3 Kalkulator.........................................**

Za reševanje matematičnih problemov s **Kalkulatorjem** podrsajte navzgor na začetnem zaslonu, nato izberite

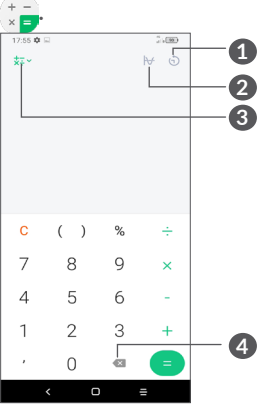

- **1** Zgodovina izračunov
- **2** Dotaknite se, da preklopite med Osnovni izračun in Znanstveni izračun
- **3** Za dodatne možnosti o pretvorbi **Valute** in **Enote**
- **4** Dotaknite se za izbris po ene številke

# <span id="page-45-0"></span>**7 Drugo ....................................**

### **7.1 Otroški način ...................................**

Funkcija starševskega nadzora vam omogoča, da nastavite omejitve otrokovega časa uporabe in dostopa do določenih aplikacij. V otroškem načinu je zagotovljena sreča in varnost vašega otroka.

Za dostop do tega menija povlecite navzgor po začetnem zaslonu in tapnite **Otroški način** .

### **7.1.1 Uporaba otroškega načina**

- Nastavite geslo in ga potrdite
- Nastavite varnostno vprašanje, če boste kdaj morali ponastaviti geslo
- Vnesite uporabniško ime
- Vklopite ga v nastavitvah dostopnosti

Zdaj uporabljate otroški način.

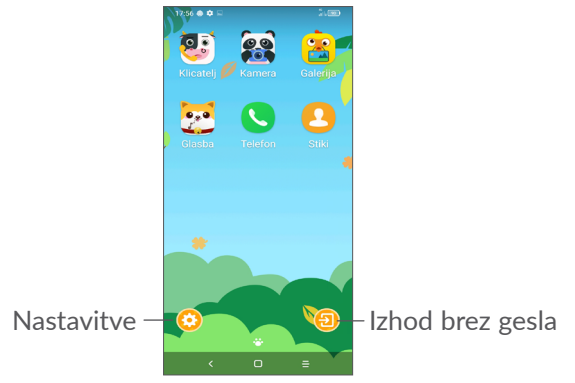

### **7.1.2 Nastavitve**

Dotaknite se  $\odot$  in vnesite geslo, da odprete Nastavitve in izberete, katere aplikacije lahko uporablja vaš otrok, nastavite napravo in čas uporabe aplikacije, izberite njegovo najljubšo ozadje, ponastavite geslo, omogočite filter modre svetlobe ali celo nastavite zaščito polnjenja, da preprečite uporabo med polnjenjem itd.

## **7.2 Središče za podporo.......................**

**Središče za podporo** vam zagotavlja odgovore na najpogostejša vprašanja, navodila za uporabo, nasvete glede odpravljanja težav itd. Prek središča nam lahko tudi pošiljate povratne informacije.

### <span id="page-46-0"></span>**7.3 Druge aplikacije (1)**

Prej navedene aplikacije so prednaložene na vaš telefon. Če želite prebrati kratke napotke glede prednaloženih aplikacij tretjih oseb, glejte navodila, ki ste jih prejeli s telefonom. Če želite prenesti in namestiti več aplikacij drugih ponudnikov, glejte navodila, ki ste jih prejeli s telefonom.

#### (1) Razpoložljivost aplikacije je odvisna od države in operaterja.

# **8 Aplikacije Google ...............**

Aplikacije Google so vnaprej nameščene v telefon za povečano delovno učinkovitost in zabavo.

Ta priročnik na kratko predstavi aplikacije. Za podrobne funkcije in uporabniške priročnike glejte povezana spletna mesta ali uvode v posamezne aplikacije.

Za nemoteno uporabo polne funkcionalnosti se je priporočljivo registrirati z računom Google.

### **8.1 Google**

Spletni brskalnik za brskanje po internetu.

Z računom Google lahko sinhronizirate zaznamke, zgodovino brskanja in nastavitve v vseh svojih napravah, na katerih je nameščen brskalnik.

### **8.2 Gmail**

Gmail je, kot Googlova spletna e-poštna storitev, nastavljen ob vaši prvi nastavitvi telefona. S to aplikacijo lahko pošiljate in prejemate e-poštna sporočila, jim dodajate oznake, jih arhivirate itd. E-poštna sporočila lahko samodejno sinhronizirate s svojim računom Gmail.

### <span id="page-47-0"></span>**8.3 Zemljevidi**

Google Zemljevidi omogočajo prikaz satelitske slike, zemljevidov ulic, 360-stopinjskega pogleda, sprotnih razmer v prometu in načrtov pešpoti, voznih poti ali poti javnega transporta. S to aplikacijo lahko najdete podatke o svoji lokaciji, poiščete določen kraj in pridobite predloge za načrtovanje poti.

### **8.4 YouTube**

YouTube je spletna storitev za skupno rabo videoposnetkov, kjer lahko uporabnik prenaša, deli in prikazuje videoposnetke. Razpoložljiva vsebina vključuje kratke videoposnetke, televizijske izseke, glasbene videe in druge vsebine, kot so spletni video dnevniki, kratki izvirni videi ter izobraževalni videoposnetki. Vsebuje funkcijo pretoka, ki vam omogoča začetek predvajanja videoposnetkov skoraj neposredno za tem, ko se prenos začne.

### **8.5 Drive**

Googlova storitev za shranjevanje datotek in sinhronizacijo, ki uporabnikom omogoča shranjevanje datotek v oblak ter izmenjavo in urejanje datotek.

Datoteke v storitvi Drive so varne in dostopne prek katere koli naprave na podlagi prijave v račun Google. Datoteke ali mape lahko zasebno delite z drugimi uporabniki računa Google.

### **8.6 Play Movies & TV**

Google Play Movies & TV vam omogočajo ogled filmov in TV oddaj, kupljenih ali izposojenih v Google Play.

### **8.7 Trgovina Play Store**

To je uradna aplikacija za operacijski sistem Android, ki uporabnikom omogoča brskanje ter prenašanje aplikacij in iger. Aplikacije so brezplačne ali plačljive.

V trgovini Play Store lahko poiščete želeno aplikacijo, jo prenesete in nato upoštevate navodila za njeno namestitev. Poleg tega lahko aplikacije posodobite ali odstranite ter upravljate prenose.

### **8.8 Duo**

Mobilna aplikacija za video pogovor.

S preverjenimi telefonskimi številkami lahko uporabniki preprosto vzpostavijo video klic z osebami na njihovem seznamu stikov.

### <span id="page-48-0"></span>**8.9 Slike**

Google Photos omogoča shranjevanje ter varnostno kopiranje fotografij in videoposnetkov. Poleg tega samodejno analizira fotografije in jih razvrsti v skupine, tako da lahko hitro najdete želene fotografije.

### **8.10 Shrani beležke**

Googlova aplikacija za shranjevanje beležk.

V beležke lahko vstavite slike, sezname in naredite glasovne posnetke. Prav tako lahko za beležke nastavite opomnike glede na čas ali lokacijo. Google Keep omogoča razvrstitev beležk po oznakah in iskanje beležk na podlagi barv, dodanih opomnikov, zvočnih ter vizualnih vsebin ali seznamov.

### **8.11 Google Assistant**

Naprave imajo lahko poseben gumb strojne opreme za način Google Assistant (gumb GA). Z gumbom GA lahko uporabniki zaženejo način Google Assistant v treh različnih načinih: Privzeto, Vizualni posnetek in Walkie-talkie.

• **Privzeto** — En pritisk za aktivacijo

Privzeti način je enak zagonu načina Google Assistant z dolgim pritiskom na gumb Domov.

• **Walkie-talkie** — Pritisnite in zadržite za aktivacijo Način Walkie-talkie zažene Google Assistant z izkloplienim samodeinim kazaniem mikrofona. Samodejno kazanje mikrofona se uporablja za samodejno zapiranje mikrofona in dokončanje uporabniške poizvedbe v privzetem načinu. V načinu walkie-talkie mikrofon ostane odprt, dokler uporabnik ne sprosti gumba GA. Ko uporabnik sprosti gumb GA, se mikrofon zapre in pomočnik pošlje uporabniško poizvedbo.

### **8.12 Datoteke**

Datoteke prikaže vse datoteke, shranjene v telefonu, vključno z zunanjim spominom SD kartice in notranjim spominom, kot so aplikacije, večpredstavnostne datoteke, prenesene iz storitve Google Play Store, YouTube ali drugih lokacij, videoposnetki, slike in zvočni zapisi, ki ste jih posneli, drugi podatki, preneseni prek povezave Bluetooth, kabla USB itd.

### <span id="page-49-0"></span>**9 Nastavitve.......................** fot

Za dostop do **Nastavitve**, podrsajte gor na začetnem zaslonu ali podrsajte levo in nato izberite **Nastavitve** 6

Lahko tudi podrsate navzdol s plošče z obvestili in se dotaknete $\Delta$ .

### **9.1 Omrežje in internet**

### **9.1.1 Wi-Fi**

Vzpostavite lahko povezavo z internetom, ko je telefon v dosegu brezžičnega omrežja. Wi-Fi lahko uporabljate na telefonu tudi brez vstavljene SIM kartice.

### **Vklop Wi-Fi in povezovanje z brezžičnim omrežjem**

- Dotaknite se možnosti **Nastavitve > Omrežje in internet > Wi-Fi**.
- $\bullet\;$  Vklopite  $\bullet\;$ .
- Ko vklopite Wi-Fi, se na seznamu prikažejo zaznana omrežja Wi-Fi.

• Za povezavo izberite Wi-Fi omrežje. Če je izbrano omrežje zavarovano, je treba vnesti geslo ali druge poverilnice (za podrobnosti se morate obrniti na skrbnika omrežja). Ko končate, se dotaknite možnosti **POVEŽI**.

#### **Dodajte Wi-Fi omrežje**

Ko je Wi-Fi vključen, lahko dodate nova Wi-Fi omrežja po svojih željah.

- Dotaknite se možnosti **Nastavitve > Omrežje in internet > Wi-Fi > Dodaj omrežje**.
- Vnesite ime omrežja ter ostale zahtevane informacije.
- Dotaknite se možnosti **SHRANI**.

### **Odstrani Wi-Fi omrežje**

Z naslednjimi koraki lahko onemogočite samodejno povezavo z omrežji, ki jih več ne želite uporabljati.

- Če to še niste, vključite Wi-Fi.
- Na zaslonu Wi-Fi se dotaknite imena shranjenega omrežja.
- V pogovornem oknu, ki se odpre, se dotaknite možnosti **POZABI**.

### **9.1.2 Mobilna omrežja**

Pojdite na **Nastavitve > Omrežje in internet > Mobilno omrežje**, da omogočite gostovanje podatkov, nastavite želeno vrsto omrežja, preverite omrežno povezavo, ki jo uporabljate, ali ustvarite novo dostopno točko itd.

### **9.1.3 Podatkovni promet**

Ko prvič vklopite telefon s vstavljeno SIM kartico, bo samodejno nastavilo omrežne storitve: GPRS, EDGE, 3G ali 4G.

Če niste povezani z omrežjem, lahko vklopite mobilne podatke v možnosti **Nastavitve > Omrežje in internet > Podatkovni promet**.

#### **Omejevalnik porabe podatkov**

Če omogočite Omejevalnik porabe podatkov, lahko zmanjšate podatkovni promet, saj preprečite nekaterim aplikacijam pošiljanje in prejemanje podatkov v ozadju.

#### **Mobilni podatki**

Če ne potrebujete prenosa podatkov prek mobilnih omrežij, izklopite **mobilne podatke**, da preprečite znatne stroške porabe podatkovnega prenosa lokalnega omrežja, še posebej če nimate paketnega zakupa podatkov.

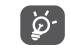

Porabo podatkov meri telefon in se lahko razlikuje od tiste, ki jo meri vaš ponudnik storitev.

#### **9.1.4 Souporaba podatkovne povezave in souporaba mobilne podatkovne povezave**

Če želite deliti podatkovno povezavo telefona prek USB in Bluetooth ali kot mobilno dostopno točko, pojdite na **Nastavitve > Omrežje in internet > Pren. dost. točka in privezovanje,** da aktivirate te funkcije.

**Preimenujte ali zavarujte svojo prenosno dostopno točko.**

Ko je vaša prenosna dostopna točka aktivirana, lahko spremenite ime omrežja Wi-Fi (SSID) vašega telefona ter tako zavarujete omrežje Wi-Fi.

- Dotaknite se možnosti **Nastavitve > Omrežje in internet > Sk. raba povez. in pren. dos. toč. > Prenosna dostopna točka.**
- Dotaknite se možnosti **Nastavi prenosno dostopno točko**, da spremenite ime za SSID omrežja ali nastavite varnost omrežja.
- Izberite **SHRANI**.
- Te funkcije zgoraj lahko predstavljajo dodatne  $\left[\begin{array}{cc} \circ \\ \circ \end{array}\right]$ stroške pri vašem ponudniku omrežnih storitev. Dodatni stroški se lahko zaračunajo tudi v gostovanju.

### **9.1.5 Kartice SIM (1)**

Dotaknite se, da izberete SIM 1 ali SIM 2 za povezavo z omrežjem, vzpostavljanje klicev in pošiljanje sporočil SMS.

### **9.1.6 VPN**

Storitev Virtualna zasebna omrežja (VPN) omogoča povezavo do notranje zaščitenega omrežja izven tega omrežja. VPN omrežja ponavadi uporabljajo korporacije, šole ter druge institucije, kar njihovim uporabnikom omogoča dostop do omrežnih virov tudi takrat, ko niso znotraj omrežja ali pa so povezani preko brezžičnega omrežja.

#### **Dodajanje VPN omrežja**

- Dotaknite se možnosti **Nastavitve > Omrežje in internet > VPN** in nato ikone  $+$ .
- Na zaslonu, ki se odpre, sledite navodilom skrbnika vašega omrežja, da nastavite vse podrobnosti nastavitev VPN.
- Izberite **SHRANI**.

VPN je dodan v seznam na zaslonu VPN nastavitev.

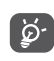

Preden dodate VPN, nastavite zaklep zaslona za telefon.

#### **Vzpostavitev/prekinitev povezave z VPN**

Vzpostavitev povezave z VPN:

- Dotaknite se možnosti **Nastavitve > Omrežje in internet > VPN**.
- Na seznamu so prikazana dodana omrežja VPN. Dotaknite se omrežja VPN, ki ga želite odpreti.
- V pogovorno okno, ki se odpre, vnesite potrebne podatke ter se dotaknite možnosti **POVEŽI**.

Prekinitev povezave z VPN:

• Dotaknite se omrežja VPN, s katerim želite prekiniti povezavo. V pogovornem oknu, ki se odpre, se dotaknite možnosti **PREKINI POVEZAVO**.

### **Urejanje/brisanje VPN omrežja**

Urejanje VPN omrežja:

- Dotaknite se možnosti **Nastavitve > Omrežje in internet > VPN**.
- Na seznamu so prikazana dodana omrežja VPN. Dotaknite se ikone **ob** omrežju VPN, ki ga želite urediti.
- Po urejanju se dotaknite možnosti **SHRANI**.

Brisanje omrežja VPN:

• Dotaknite se ikone  $\bullet$  ob izbranem omrežju VPN in nato še možnosti **POZABI, da ga izbrišete**.

(1) Samo Dual SIM

### <span id="page-52-0"></span>**9.1.7 Način Letalo**

S stikalom vklopite **Način Letalo**, da istočasno onemogočite vse brezžične povezave, vključno s povezavo Wi-Fi, Bluetooth in drugimi.

### **9.1.8 Zasebni DNS**

Dotaknite se, da izberete način zasebni DNS.

### **9.2 Povezava Bluetooth in naprave (1)**

### **9.2.1 Bluetooth**

Bluetooth je komunikacijska tehnologija za kratke razdalje, ki omogoča izmenjavo podatkov ali povezavo z drugimi Bluetooth napravami za različno uporabo.

#### **Vklop Bluetooth-a**

- Dotaknite se možnosti **Nastavitve > Bluetooth in povezovanje naprav > Bluetooth**.
- $\bullet$  Vklopite  $\bullet$ .

Na zaslonu se prikažejo ime vaše naprave in druge naprave, ki so na voljo.

(1) Priporočena je uporaba slušalk Alcatel Bluetooth, ki so bile testirane in za katere je potrjeno, da so združljive s telefonom. Obiščite spletno mesto **www.alcatelmobile. com** za več informacij o slušalkah Alcatel Bluetooth .

### **Preimenovanje naprave**

- Dotaknite se možnosti **Nastavitve > Bluetooth in povezovanje naprav > Bluetooth**.
- Dotaknite se**imena naprave**.
- Vnesite ime in se dotaknite možnosti **PREIMENUJ za potrditev**.

#### **Povežite vaš telefon z Bluetooth napravo**

Da omogočite izmenjavo podatkov z drugo napravo, morate vključiti Bluetooth ter vzpostaviti povezavo telefona z napravo Bluetooth, s katero želite izmenjati podatke.

- Dotaknite se možnosti **Nastavitve > Bluetooth in povezovanje naprav > Bluetooth > + Seznanjanje nove naprave**.
- Na seznamu se dotaknite naprave Bluetooth, s katero se želite povezati.
- V prikazanem pogovornem oknu se dotaknite **SEZNANI, da potrdite**.
- Če je vzpostavitev komunikacije uspešna, se bo vaš telefon povezal z napravo.

### **Razdružitev od Bluetooth naprave**

- · Dotaknite se ikone **ob** ob napravi, s katero želite prekiniti komunikacijo.
- Dotaknite se možnosti **POZABI** za potrditev.

### <span id="page-53-0"></span>**9.2.2 NFC (1)**

NFC omogoči izmenjavo podatkov, ko se telefon dotakne druge naprave.

### **9.2.3 USB**

Prek kabla USB lahko polnite svojo napravo, prenašate datoteke ali slike (MTP/PTP) med telefonom in računalnikom.

#### **Vzpostavitev povezave med telefonom in računalnikom**

- Uporabite kabel USB, ki ste ga prejeli s telefonom, da povežete telefon z USB vhodom na vašem računalniku. Prejeli boste opozorilo, da je USB povezava vzpostavljena.
- Odprite ploščo z obvestili in izberite način, kako želite prenesti datoteke ali se za izbiro dotaknite **Nastavitve > Bluetooth in povezava z napravo > USB**. Privzeto je izbrana možnost **Napolni to napravo.**

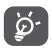

Pred uporabo protokola MTP se prepričajte, da je gonilnik (Windows Media Player 11 ali novejša različica) nameščen.

### **9.2.4 Tiskanje**

Dotaknite se **Tiskanje**, da aktivirate **Storitve tiskanja.** Izberete lahko **privzeto storitev tiskanja** ali izberete **Dodaj storitev**.

### **9.3 Zaslon**

### **9.3.1 Vrstica stanja**

s tem menijem lahko nastavite slog vrstice stanja, izberete, ali so ikone obvestil zložene in kako je prikazan odstotek baterije.

### **9.3.2 Vstavljen zaslon**

Vklopite vstavek za celozaslonske aplikacije za najboljše izkušnje s telefonom.

### **9.3.3 Celozaslonske aplikacije**

Večina aplikacij, nameščenih v telefonu, se bo samodejno prilagodila celotnemu zaslonu, ne da bi jih bilo potrebno ročno nastaviti.

Pri aplikacijah, ki se samodejno ne prilagajajo na celozaslonski način, pojdite na **Nastavitve > Zaslon > Celozaslonske aplikacije** in ga nastavite.

### **9.3.4 Raven svetlosti**

Ročno prilagodite svetlost zaslona.

 $(1)$  Samo 5029Y.

### <span id="page-54-0"></span>**9.3.5 Temni način**

Vaš zaslon v tem načinu postane črn, kar olajša pogled na zaslon ali branje ob slabi svetlobi.

### **9.3.6 Način udobja za oči**

**Način udobja za oči** lahko učinkovito zmanjša sevanje modre svetlobe in prilagodi barvno temperaturo za zmanjšanje utrujenosti oči. Prav tako lahko ustvarite urnik po meri, da ga vklopite.

### **9.3.7 Način branja**

**Način branja** obarva zaslon v oranžno barvo, da posnema fizične knjige in zaščiti oči. Določite lahko tudi nekaj aplikacij za delovanje v tem načinu.

### **9.3.8 Samodejno zasukaj zaslon**

Izberite, ali se zaslon samodejno zasuče ali ne.

### **9.3.9 Stanje pripravljenosti**

Nastavite časovno omejitev zaslona.

V **Zaslon** lahko nastavite tudi **Velikost pisave, Ohranjevalnik zaslona, Ambient zaslon** itd.

### **9.4 Začetni zaslon in ozadja**

S tem menijem nastavite domače aplikacije, izberite najljubša ozadja in sloge tem itd.

### **9.5 Zvok**

Uporabite Nastavitve zvoka, da nastavite možnosti zvonjenja za klice, glasbo in druge avdio nastavitve.

#### • **Dostop v možnosti Ne moti**

Če med delom ali počitkom ne želite, da vas moti telefon ali informacijske melodije, lahko nastavite način **Ne moti**.

Dvakrat povlecite navzdol vrstico stanja, da odprete ploščo za hitre nastavitve in tapnite  $\Box$ , da vklopite možnost **Ne moti**.

#### • **Zvonjenje in vibriranje**

Nastavite zvonjenje dohodnih klicev ali se odločite, da bo telefon samo vibriral.

- **Privzeta melodija zvonjenja za obvestila** Nastavite privzeti zvok za obvestila.
- **Privzeta melodija zvonjenja za alarm** Nastavite privzeti zvok alarma.
- **Drugi zvoki in vibriranje**

Nastavite tone klicne ploščice, zvoke za zaklepanje zaslona, zvoke ob dotiku itd.

### <span id="page-55-0"></span>**9.6 Napredne funkcije**

• **Sistemska navigacija**

Izberite svojo najljubšo postavitev gumba za navigacijo.

• **App Cloner - Kloner aplikacij**

Kloner aplikacij bo na vašem začetnem zaslonu podvojil eno aplikacijo in hkrati lahko uživate v obeh.

• **Snemalnik zaslona**

Nastavite ločljivost videoposnetka, zvok itd. Če želite uporabiti **Snemalnik zaslona**, dvakrat povlecite navzdol vrstico stanja, da odprete ploščo Hitre nastavitve in tapnite  $\blacksquare$ 

• **Bližnjice funkcij**

Ko je **Bližnjica funkcij** vklopljena, lahko v načinu zaklenjenega zaslona še vedno hitro dostopate do bliskavice, ure, kalkulatorja, snemalnika itd.

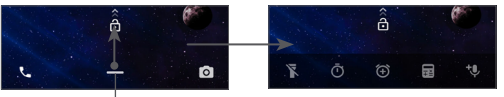

Povlecite navzgor, da si ogledate menije bližnjic

• **Geste**

Če želite nastaviti nekaj potez za priročno uporabo, kot so na primer obrni za utišanje, zaslon s tremi prsti, deljiv zaslon itd.

• **Način z eno roko**

Zmanjšajte območje zaslona in upravljajte telefon z eno roko.

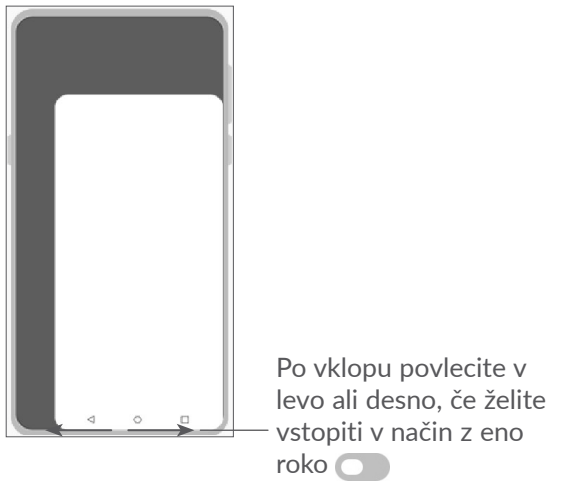

• **Način vožnje**

Niz nastavitev v načinu vožnje omogoča lažje in varnejše upravljanje dohodnih klicev med vožnjo. Če si želite ogledati več navodil, tapnite  $\bigcap$  v Nastavitve > **Napredne funkcije > Način vožnje**.

• **Menjava telefona**

Menjava telefona vam pomaga prenesti vsebino s starega telefona na novega, tapnite  $\Omega$  za ogled vprašanj in odgovorov.

### <span id="page-56-0"></span>**9.7 Smart Manager**

**Smart Manager** zagotavlja, da vaš telefon deluje v vrhunski formi, tako da samodejno skenira in optimizira porabo podatkov za ohranjanje ravni baterije, upravlja shranjevanje in ščiti pred varnostnimi grožnjami.

Prav tako lahko naredite nekaj ročnih nastavitev za nadaljnjo optimizacijo.

### <span id="page-56-1"></span>**9.8 Varnost**

• **Zaklep zaslona**

Za odklepanje zaslona izberite eno od metod, kot so **Povleci, Vzorec, PIN, Geslo** ali **Prstni odtis**.

• **Tipalo prstnih odtisov**

S prstnim odtisom odklenete zaslon, posnamete fotografijo/videoposnetek, prevzamete klic itd.

Za aktiviranje teh funkcij odprite **Nastavitve > Varnost > Senzor prstnih odtisov**.

• **Obrazni ključ**

**Obrazni ključ** omogoča odklepanje naprave z obraznimi podatki. Nastavite ga po korakih na zaslonu.

Med uporabo funkcije prepoznavanja obraza se prepričajte, da ste obrnjeni proti zaslonu telefona.

**OPOMBA:** Nastaviti morate vzorec, PIN ali geslo, preden uporabite tipko za obraz.

• **Smart Lock**

**Smart Lock** vašo napravo odklene, ko je varna z vami, in jo zaklene, ko zazna, da je bila odložena.

• **Apps lock - Zaklepanje aplikacij**

**Zaklepanje aplikacij** lahko učinkovito zaščiti vašo zasebnost, če zaklenete nekatere aplikacije z vzorcem ali prstnim odtisom. Pojdite na **Nastavitve > Varnost > Apps lock**, da nastavite obliko zaklepanja, čas zaklepanja in izberite aplikacije, ki jih želite zakleniti.

• **Drugo**

Nastavite lahko tudi **Nujna storitev, Zaklepanje kartice SIM, Pripenjanje zaslona** itd. v Nastavitve > Varnost.

### **9.9 Lokacija**

Tapnite, da nastavite, ali naj aplikaciji dovolite dostop do lokacije vaše naprave. Nastavite lahko dovoljenje neprekinjenega dostopa ali samo med uporabo aplikacije.

### <span id="page-57-0"></span>**9.10 Zasebnost**

Če želite zaščititi svojo zasebnost, lahko nastavite aplikacijo, ki ji bo dovoljen ali prepovedan dostop do vaše lokacije, SMS-a, telefona itd. Tudi ne glede na to, ali želite prikazati gesla ali izbrati dejavnosti in informacije, ki jih želite shraniti v Googlu.

### **9.11 Aplikacije**

Dotaknite se, da prikažete podrobnosti o aplikacijah, nameščenih v telefonu, upravljate porabo podatkov ali uveljavite zaustavitev.

V meniju **Upravitelj dovoljenj** lahko aplikaciji podate dovoljenja npr. za dostop do aplikacij **Kamera, Stiki, Lokacija** itd.

### **9.12 Pomnilnik**

Vnesite **Nastavitve > Shramba**, da preverite porabo prostora za shranjevanje, in ga po potrebi sprostite več.

### **9.13 Računi**

Dotaknite se te možnosti, da dodate, odstranite in upravljate e-poštne in druge podprte račune. S temi nastavitvami lahko tudi določate, ali vse aplikacije pošiljajo, prejemajo in sinhronizirajo podatke po lastnih urnikih ter ali lahko vse aplikacije samodejno sinhronizirajo podatke.

Dotaknite se možnosti **Dodaj račun**, da dodate račun za izbrano aplikacijo.

### **9.14 Digitalno dobro počutje in starševski nadzor**

V tem meniju lahko najdete, koliko časa ste porabili na telefonu in celo za vsako aplikacijo. Časovno omejitev uporabe telefona lahko prilagodite tako, da boste imeli zdravo in uravnoteženo življenje.

Poleg tega lahko starši omejijo čas uporabe telefona pri svojih otrocih za upravljanje njihovih navad brskanja.

### **9.15 Google**

Dotaknite se te možnosti, da konfigurirate svoj račun Google in nastavitve storitve.

### <span id="page-58-0"></span>**9.16 Dostopnost**

Uporabite nastavitve dostopnosti, da uredite vtičnike dostopnosti, ki ste jih namestili v telefon.

### **9.17 Sistem**

#### **9.17.1 Več o telefonu**

Oglejte si osnovne podatke o vašem telefonu, kot so ime modela, CPU, kamera, ločljivost itd.

Prav tako lahko preverite pravne podatke, številko gradnje, stanje in druge podatke.

Če želite prebrati uporabniški priročnik v telefonu, tapnite **Nastavitve > Sistem > O telefonu > Druge specifikacije > Uporabniški priročnik**.

#### **9.17.2 Sistemska posodobitev**

Če želite posodobiti sistem, se dotaknite možnosti **PREVERI POSODOBITVE** (glejte **[»10.1 Nadgradnja](#page-59-1) [FOTA«](#page-59-1)**).

#### **9.17.3 Jeziki in vnos**

Dotaknite se te možnosti, da konfigurirate jezikovne nastavitve, zaslonsko tipkovnico, nastavitve glasovnega vnosa, hitrost kazalca itd.

#### **9.17.4 Datum in čas**

V tem podmeniju lahko prilagodite nastavitve o tem, kako sta datum in čas prikazana.

#### **9.17.5 Varnostno kopiranje**

Dotaknite se stikala (D, da omogočite varnostno kopiranje nastavitev telefona in podatkov drugih aplikacij v Googlove strežnike. Če zamenjate telefon, lahko obnovite podatke in nastavitve v novem telefonu, ko se vpišete v račun Google.

#### **9.17.6 Možnosti za razvijalce**

Za dostop do te funkcije izberite **Nastavitve > Več o telefonu**, nato 7-krat izberite **številko delovne različice**. **Razvojne možnosti** so sedaj na voljo. Zaslon razvojnih možnosti vsebujejo nastavitve, ki so koristne za razvijanje aplikacij Android.

#### **9.17.7 Ponastavi**

Tapnite, da ponastavite vse omrežne nastavitve in nastavitve aplikacij, s temi nastavitvami ne boste izgubili podatkov.

Če je izbrana **Ponastavitev na tovarniške nastavitve**, bodo vsi podatki v notranjem pomnilniku telefona izbrisani, zato pred ponastavitvijo varnostno kopirajte svoje podatke.

#### <span id="page-59-0"></span>**9.17.8 Pravila in varnost**

Dotaknite se, če si želite ogledati informacije o izdelku, kot so **model izdelka, ime proizvajalca, naslov proizvajalca, IMEI, referenca CU, ID za deklaracijo Bluetooth** itd.

# **10 Izkoristite vse prednosti telefona.................................**

### <span id="page-59-1"></span>**10.1 Nadgradnja FOTA**

Uporabite orodje za nadgradnjo FOTA (Firmware Over The Air), da posodobite programsko opremo telefona. Za dostop do Posodobitev iz seznama aplikacij, pritisnite **Nastavitve > Sistem > Posodobitev sistema**.

Če želite posodobiti sistem, se dotaknite možnosti **POIŠČI POSODOBITVE** in po končanem postopku bo v telefonu nameščena najnovejša različica programske opreme.

Med FOTA prenosom in posodobitvijo ne spreminjajte privzete lokacije pomnilnika, da se izognete napakam pri iskanju pravilnega paketa posodobitev.

# <span id="page-60-0"></span>**11 Dodatna oprema ................**

**Standardna dodatna oprema**

- 1. Polnilnik
- 2. Kabel USB
- 3. Nalepka za zaščito zaslona LCD
- 4. Zatič kartice SIM
- 5. Navodila za hitro uporabo
- 6. Informacije o varnosti izdelka
- 7. Nalepka na zadnjem pokrovu
- Dodatna oprema je odvisna od posamezne ∫စွဲ∙် države.
	- Uporabljajte izključno Alcatelove baterije, polnilnike in dodatno opremo, ki so priloženi napravi.

# **12 Odpravljanje težav.............**

Preden se obrnete na servisni center, je tu na voljo nekaj navodil za odpravljanje težav z napravo:

- Za optimalno delovanje povsem napolnite baterijo.
- Za izboljšanje delovanja telefona odstranite nepotrebne datoteke ali aplikacije iz telefona.
- Posodobite programsko opremo telefona prek **Posodobitev sistema**. Za posodobitev programske opreme lahko pritisnete tudi **Nastavitve > Sistem > Posodobitev sistema**.
- Ponastavite telefon prek možnosti **Tovarniška ponastavitev**. Izberite **Nastavitve > Sistem > Ponastavitev > Tovarniška ponastavitev.** Drugi način je, da hkrati pritisnete in zadržite tipko za **vklop/ izklop in tipko za** povečanje glasnosti**, ko je telefon izklopljen.** Vsi podatki telefona bodo trajno izgubljeni. Toplo vam priporočamo, da pred ponastavljanjem naredite varnostno kopijo vseh podatkov telefona. preverite naslednje:

#### **Telefona ne morem vklopit ali je zmrznil**

• Ko telefona ne morete vključiti, ga polnite vsaj 20 minut, da zagotovite minimalno raven baterije. Nato ga znova vklopite.

- Ko telefon začne ponavljati animacijo ob vklopu in ne odpre uporabniškega vmesnika, pritisnite in zadržite tipko **Vklop/izklop** za ponastavitev. To dejanje ustavi napake zagona operacijskega sistema, ki jih povzročajo aplikacije tretjih oseb.
- Če ne učinkuje noben način, lahko telefon ponastavite tako, da hkrati pritisnete tipko za vklop/izklop in tipko za povečanje glasnosti, izberete jezik in nato izberete **Počisti podatke**/**Tovarniška ponastavitev**. **Pritisnite tipko za** glasnost **za izbiro in tipko za** vklop/izklop za potrditev posamezne izbire**.**

### **Moj telefon se ne odziva že nekaj minut**

- Če se vaš telefon ne odziva, ga izklopite tako, da pritisnete in zadržite **tipko za vklop/izklop, dokler se ne izklopi, in ga nato znova vklopite**.
- Če še vedno ne deluje, ponastavite telefon.

### **Moj telefon se samodejno ugaša**

- Prepričajte se, da je zaslon zaklenjen, ko telefona ne uporabljate, ter da po nesreči ne pritiskate **tipke za vklop/izklop, ko je zaslon odklenjen**.
- Preverite stopnjo napolnjenosti baterije.
- Če še vedno ne deluje, ponastavite telefon ali posodobite programsko opremo.

### **Telefon se ne polni pravilno**

• Prepričajte se, da uporabljate **polnilnik Alcatel, ki je priložen telefonu**.

- Preverite, ali je baterija popolnoma izpraznjena; v primeru, da je popolnoma izpraznjena dlje časa, lahko traja okoli 20 minut, da se prikaže indikator polnjenja baterije.
- Preverite, ali se polnjenje izvaja v okviru običajnih pogojev (od 0 °C (32 °F) do 40 °C (104 °F)).
- V tujini preverite, ali je električni tok združljiv.

#### **Telefon se ne poveže z omrežjem ali se prikaže obvestilo »Ni storitve«**

- Poskusite vzpostaviti povezavo z omrežjem tako, da se premaknete na drugo fizično lokacijo.
- Preverite pokritost omrežja pri svojem operaterju.
- Pri operaterju preverite veljavnost svoje kartice SIM.
- Če je omrežje preobremenjeno, se poskusite z njim povezati kasneje.

#### **Telefon se ne poveže z internetom**

- Prepričajte se da je storitev internetnega dostopa vaše SIM kartice na voljo.
- Preverite nastavitve internetne povezave telefona.
- Prepričajte se, da ste znotraj dosega omrežja.
- Poskusite vzpostaviti povezavo ob drugem času ali na drugi lokaciji.

### **Neveljavna kartica SIM**

- Preverite, ali je bila kartica SIM pravilno vstavljena.
- Čip kartice SIM ne sme biti poškodovan.
- Prepričajte se da je storitev vaše kartice SIM na voljo. **Moj telefon ne more opravljati odhodnih klicev**
- Preverite, ali ste poklicali veljavno številko in se dotaknili **ikone Kliči**.
- Pri mednarodnih klicih preverite kode držav in območne kode.
- Preverite, ali je telefon povezan z omrežjem, ki ni preobremenjeno ali nedosegljivo.
- Pri operateriu preverite stanie svoje naročnine (dolg. veljavnost kartice SIM , itd.).
- Preverite, ali ste morda blokirali odhodne klice.
- Prepričajte se, da telefon ni v letalskem načinu.

#### **Moj telefon ne more sprejemati dohodnih klicev**

- Preverite, ali je telefon vključen in povezan z omrežjem (preverite, da omrežje ni preobremenjeno ali nedosegljivo).
- Pri operaterju preverite stanje svoje naročnine (dolg, veljavnost kartice SIM , itd.).
- Prepričajte se, da niste posredovali dohodnih klicev.
- Preverite, ali ste morda blokirali določene klice.
- Prepričajte se, da telefon ni v letalskem načinu. **Ime/številka klicatelja se ne prikaže na zaslonu, ko je klic sprejet**
- Pri operaterju preverite, ali ste naročeni na to storitev.
- Klicatelj je morda skril svoje ime ali številko. **Ne najdem svojih stikov**
- Prepričajte se, da kartica SIM ni poškodovana.
- Preverite, ali je kartica SIM pravilno vstavljena.
- Vse stike, shranjene na vaši kartici SIM prenesite na vaš telefon.

#### **Kvaliteta zvoka med klicanjem je slaba**

- Glasnost klica lahko prilagodite med klicem s **tipko za glasnost**.
- Preverite moč omrežja. Premaknite se na mesto z močnejšim signalom.
- Prepričajte se, da so sprejemnik, priključek in zvočnik na vašem telefonu čisti.

**Ne morem uporabljati funkcij, ki so opisane v uporabniškem priročniku**

- Pri operaterju preverite, ali vaša naročnina vključuje te storitve.
- Preverite, ali ta funkcija zahteva uporabo **dodatne opreme Alcatel**.

**Ko izberem številko iz stikov, številke ne morem poklicati**

- Preverite ali ste v imenik vnesli pravilno številko.
- Prepričajte se, da ste pri klicanju mednarodne številke izbrali kodo države.

#### **Ne morem dodati stika**

• Prepričajte se, da imenik kartice SIM ni poln; izbrišite nekatere datoteke ali datoteke shranite v imenik telefona.

### **Klicatelji mi ne morejo pustiti glasovnega sporočila**

• Obrnite se na omrežnega operaterja, da preverite dostopnost storitve.

### **Ne morem dostopati do glasovne pošte**

- Preverite, ali je številka glasovne pošte vašega operaterja pravilno vnesena v razdelek »Številka glasovne pošte«.
- Če je omrežje zasedeno, poskusite znova kasneje. **Ne morem pošiljati in prejemati sporočil MMS**
- Preverite pomnilnik telefona, saj je mogoče poln.
- Obrnite se na omrežnega operaterja, da preverite razpoložljivost storitve in parametre za sporočila MMS.
- V profilu MMS ali pri operaterju preverite številko storitvenega centra.
- Storitveni center je lahko prezaseden. Poskusite znova pozneje.

### **Kartica SIM je zaklenjena s kodo PIN**

• Obrnite se na omrežnega operaterja, da vam zagotovi kodo PUK (osebni ključ za odblokiranje).

### **Telefona ne morem povezati z računalnikom**

- Prepričajte se, da vrata USB niso poškodovana. Če ne deluje, poskusite z drugimi vrati USB na računalniku.
- Prepričajte se, da so gonilniki USB pravilno nameščeni.
- Če uporabljate računalnik z operacijskim sistemom Windows, se prepričajte, da podpira način MTP. Če uporabljate računalnik Mac, s spletnega mesta www.android.com/filetransfer/ namestite program Android File Transfer.

#### **Ne morem prenašati novih datotek**

- Prepričajte se, da je za prenos na voljo dovolj pomnilnika v telefonu.
- Izberite kartico microSD kot lokacijo za shranjevanje prenesenih datotek
- Pri operaterju preverite stanje svoje naročnine.

### **Telefona drugi ne zaznajo prek funkcije Bluetooth**

- Preverite, ali je Bluetooth vključen in ostali uporabniki vidijo vaš mobilni telefon.
- Prepričajte se, da sta telefona znotraj omejitve razdalje za prenos Bluetooth.

### **Baterija se prehitro izprazni**

• Upoštevajte celoten čas polnjenja (najmanj 150 minut).

- Po delnem polnjenju indikator stanja baterije morda ni natančen. Za točen prikaz stopnje polnosti baterije počakajte še vsaj 20 minut po odstranitvi polnilca.
- Prilagodite svetlost zaslona.
- Nastavite daljši interval za samodejno preverjanje e-pošte
- Ročno posodabljajte novice ali vremenske informacije ali povečajte interval preverjanja.
- Če aplikacij, ki se izvajajo v ozadju, dolgo časa ne boste uporabljali, jih izklopite.
- Funkcije Bluetooth, Wi-Fi in GPS izklopite, kadar jih ne uporabljate.

**Ob dolgotrajnih klicih, igranju iger, brskanju po internetu ali predvajanju drugih kompleksnih aplikacij se telefon segreje.**

• To segrevanje je normalna posledica velikega števila podatkov, ki jih procesor obdela. S prekinitvijo zgoraj navedenih aktivnosti bo vaš telefon povrnjen na normalno temperaturo.

**Po tovarniški ponastavitvi ne morem uporabljati telefona brez vnosa poverilnic za račun Google**

- Po ponastavitvi morate vnesti prvotne poverilnice računa Google, ki ste jih uporabljali v tem telefonu.
- Če ste pozabili poverilnice svojega računa Google, izvedite postopke za obnovitev računa Google.

• Če še vedno ne morete dostopati do telefona, se oglasite v pooblaščenem servisnem centru, vendar to ne bo obravnavano kot garancijski primer.

#### **Ne spomnim se določenih gesel/kod/tipk telefona**

- Izvedite tovarniško ponastavitev.
- Če še vedno ne morete dostopati do telefona, se oglasite v pooblaščenem servisnem centru, vendar to ne bo obravnavano kot garancijski primer.

# <span id="page-65-0"></span>**13 Specifikacije.........................**

**Procesor:**

MT6762

**Platforma:**

Android 10

**Pomnilnik:**

 $64GR + 4GR$ 

**Mere (DxŠxV):**

158,7x74,6x8,45 mm

**Teža:**

165g

### **Zaslon:**

6,22-palčni zaslon na dotik z HD+ 19:9 (720X1520)

**Omrežje:**

GSM 850/900: 33,2 dBm (1)

GSM 850/900: 32,8 dBm (2)

 $(1)$  Samo 5029D.

(2) Samo 5029Y.

GSM 1800/1900: 30,2 dBm

UMTS B1/5/8 (2100/850/900): 24,5 dBm

LTE 1/3/5/7/8/20/28/38/40 (2100/1800/850/2600/ 900/800/700/2600/2300): 25 dBm

(Frekvenca in hitrost prenosa sta odvisna od operaterja.)

**GPS:**

BDS/GPS/Glonass/Galileo,z A-GPS

**Povezljivost:**

- Bluetooth BT5.0
- Wi-Fi 802.11b/g/n
- 3,5-mm avdio vtič
- Mikro-USB
- NFC (samo 5029Y)

### **Kamera:**

- Zadnja kamera: 48M AF(GM1) +5M FF(UW/ globina)+2M FF (makro)
- Sprednja kamera: 8M FF

### **Podprti zvočni formati:**

AAC, AMR, AWB, MP3, AAC+, Vorbis, FLAC, APE, eAAC+, PCM predvajanje

**Baterija (1):**

Moč: 4000 mAh

**Razširitveno mesto:**

pomnilniška kartica microSD™ (razpoložljivost je odvisna od trga)

**Opomba:** specifikacije so lahko podvržene spremembam brez predhodnega opozorila.

(1) Originalna baterija je bila izpostavljena strogim varnostnim pregledom, da bi bila povsem v skladu s kvalificiranimi standardi. Uporaba neoriginalnih baterij je lahko nevarna.